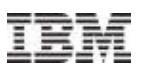

### Smarter Infrastructure Upgrade Planning Series

## Maximo Asset Configuration Manager (ACM) 7.5

Rob Powell and Lee Cotton

18 October 2012

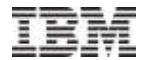

### Agenda

- **Introduction and Objectives**
- **Release Time Line**
- **Upgrade Paths**
- **Feature Deep Dive**

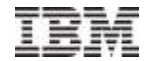

### Introductions and Objectives

- Rob Powell
	- Lead Designer & Architect for Maximo ACM
- **Lee Cotton** 
	- Designer & Senior Software Developer for Maximo ACM

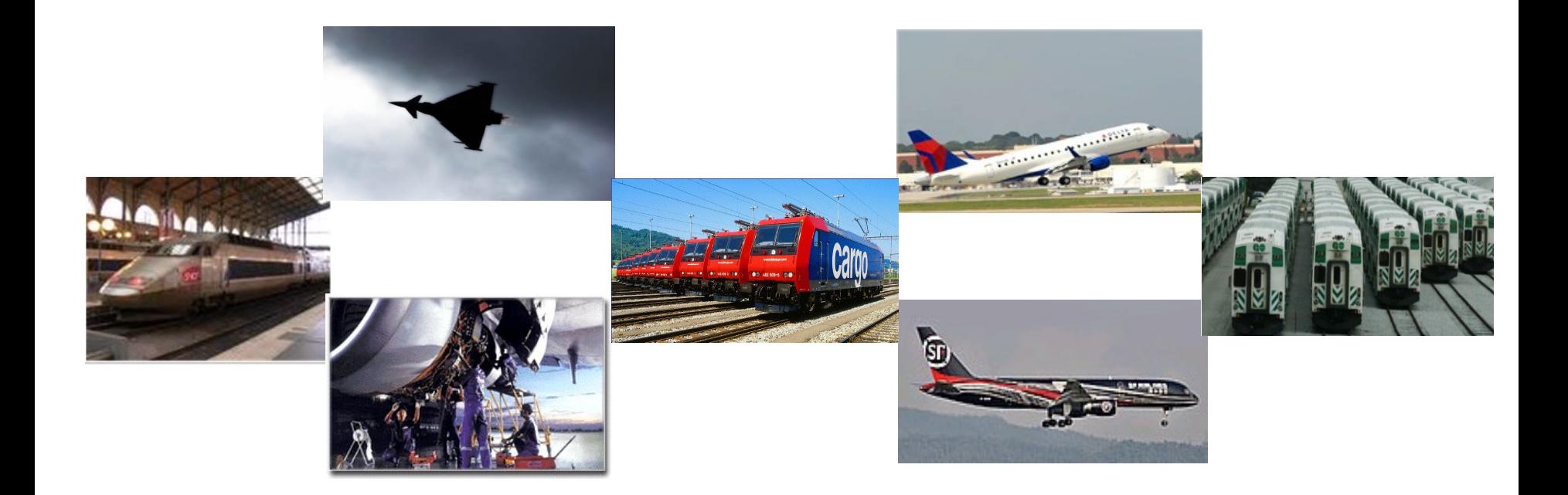

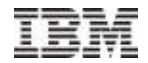

### Maximo Asset Configuration Manager (ACM)

- **Maximo ACM** is a ' Maximo Add On Solution'
- Designed to manage the configuration management requirements for complex, high value assets where: Safety, Regulatory Compliance and Asset Availability are critical to the organization
- Asset Configuration Manager automates complex asset lifecycle management by more efficiently managing the current and historical configurations of complex assets and component assets.

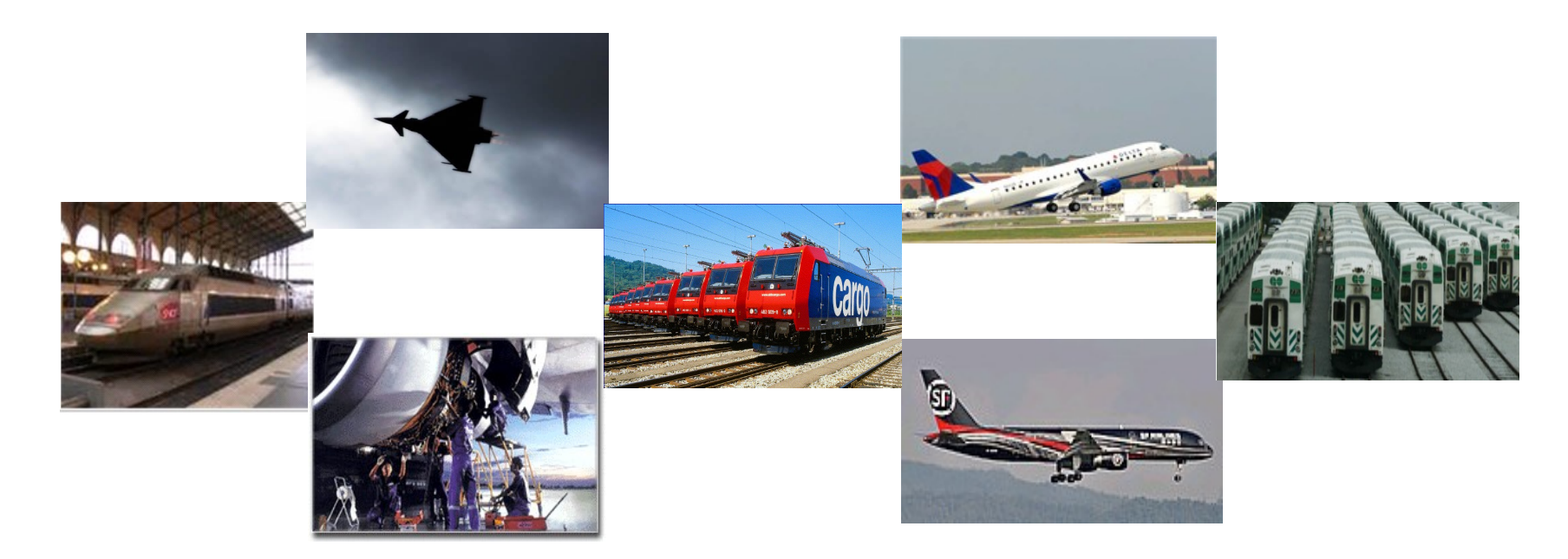

## Maximo ACM – Design Concept

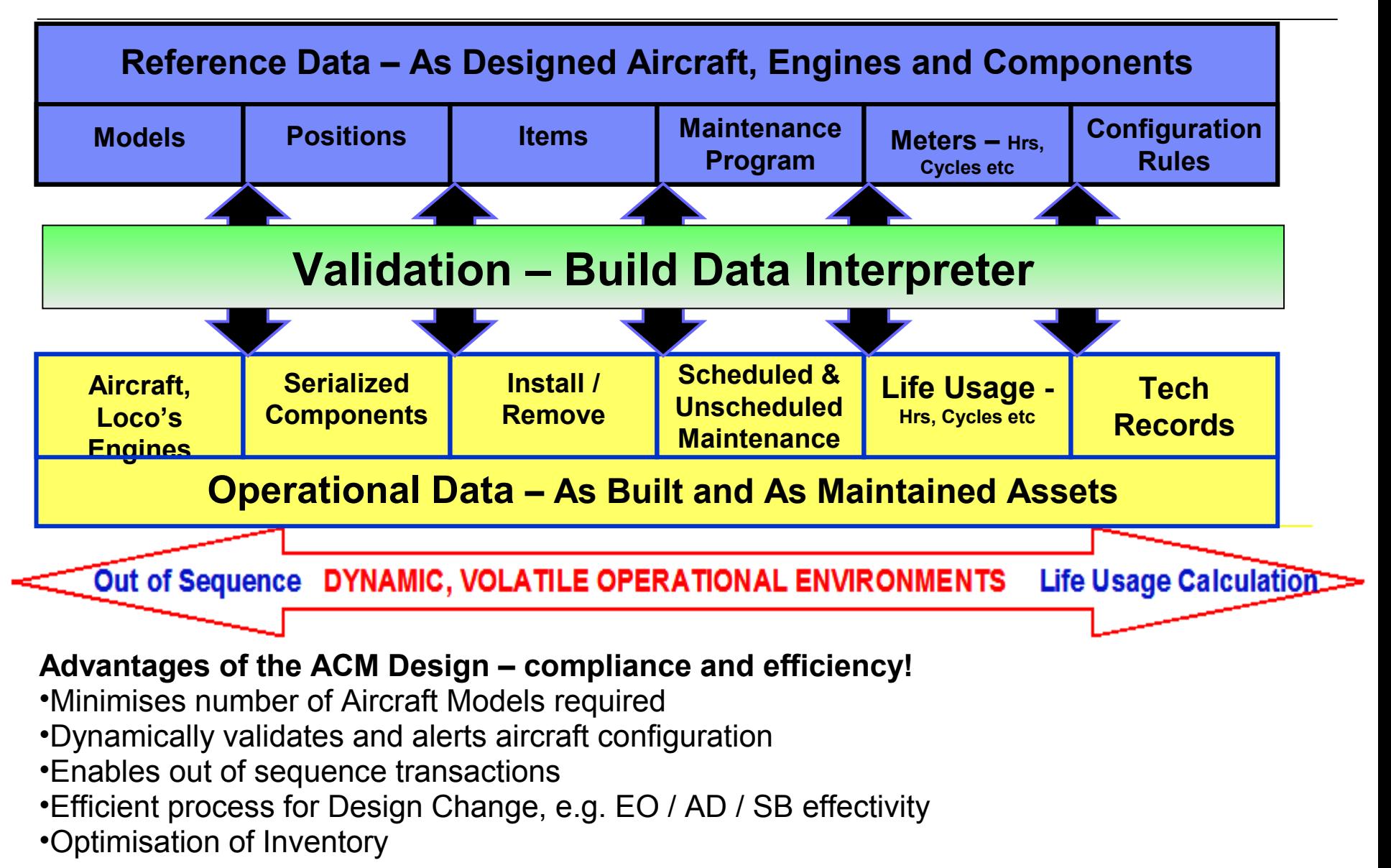

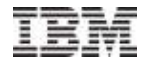

# Agenda

- **Introduction and Objectives**
- **Release Time Line**
- **Upgrade Paths**
- **Feature Deep Dive**

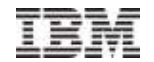

# Maximo ACM Release Time Line

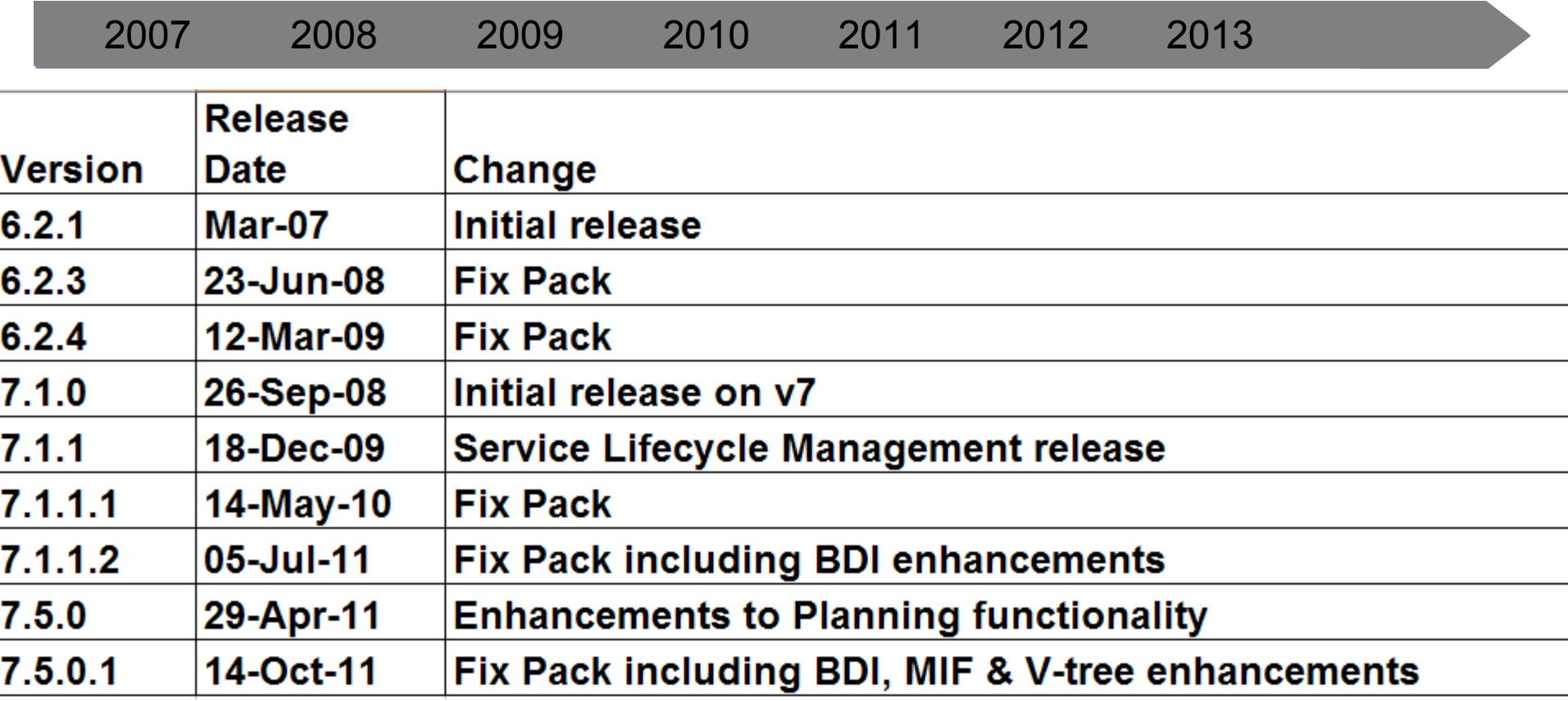

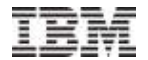

# Agenda

- **Introduction and Objectives**
- Release Time Line
- **Upgrade Paths**
- **Feature Deep Dive**

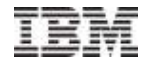

# Upgrade Paths

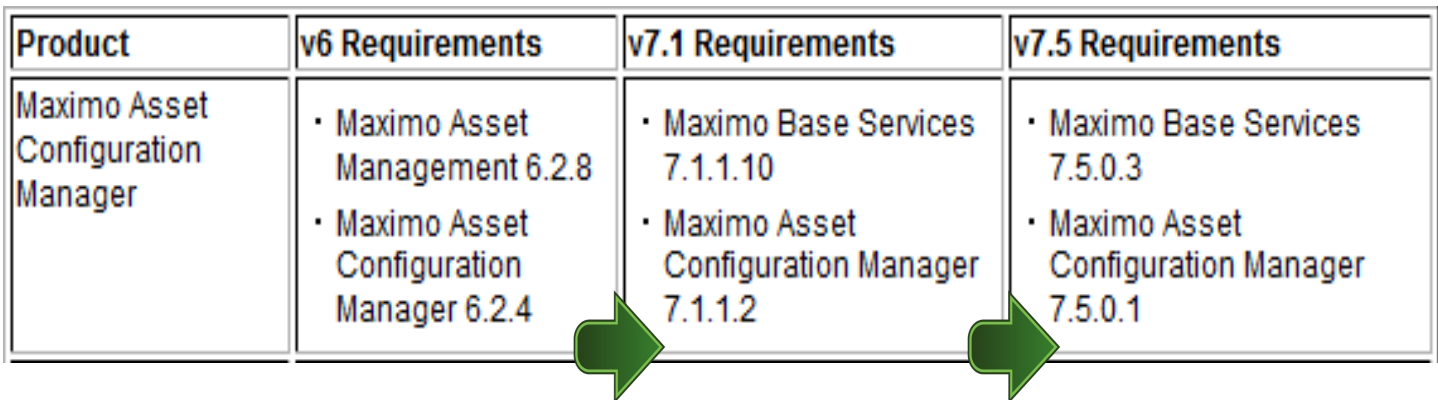

#### **Hot Fixes**

Latest hot fix for Maximo Base Services and the Industry Solutions and add-ons should be installed.

**NB.** Note your system must be at Maximo 7.1.1.10 before attempting the upgrade to 7.5. There is no direct upgrade from Maximo 6.2.8 to Maximo 7.5

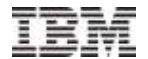

# Agenda

- **Introduction and Objectives**
- **Release Time Line**
- **Upgrade Paths**
- **Feature Deep Dive**

#### IBM Maximo 7.5 Functional Modules

•Fleet Usage Load (CM)

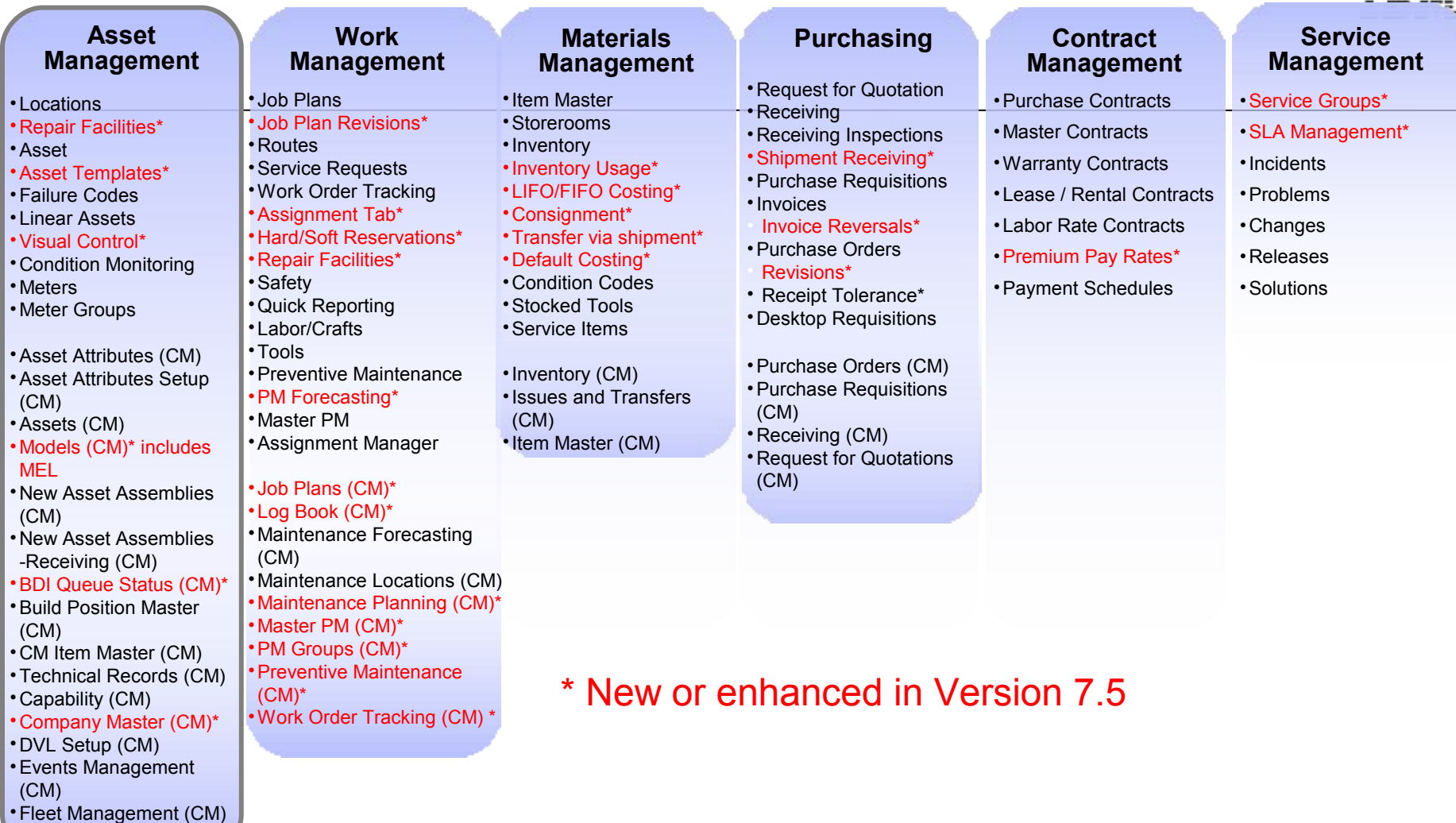

<u> eess</u>

**Enhanced Workflow in SLAs and Escalation Manager**

**Configuration – UI, Database Fields, and Applications; Context Based Screens**

**Maximo Integration Framework (MIF) – Native Integration Capabilities. Migration Manager. Upgrade across suite**.

**KPIs / Reporting / Analysis**

11 © 2011 IBM Corporation **Security & Administration**

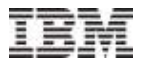

#### **Maximo ACM 7.5 Release – Total of 36 Applications!**

Asset Attributes (CM) Asset Attributes Setup (CM) Assets (CM) BDI Queue Status (CM) Build Position Master (CM) CM Item Master (CM) Capability (CM) Company Master (CM)\* DVL Setup (CM) Events Management (CM) Fleet Management (CM) Fleet Usage Load (CM)

Inventory (CM) Issues and Transfers (CM) Item Master (CM) Job Plans (CM) ~ Log Book (CM) ~ Maintenance Forecasting (CM) Maintenance Locations (CM) Maintenance Planning (CM) ~ Master PM (CM) ~ Models  $(CM) \sim$ New Asset Assemblies (CM) New Asset Assemblies - Receiving (CM)

Organizations (CM) ~ PM Groups (CM)\* Preventive Maintenance (CM) ~ Purchase Orders (CM) Purchase Requisitions (CM) Receiving (CM) Request for Quotations (CM) Result Set Setup (CM)\* Security Groups (CM) Series (CM) Technical Records (CM) ~ Work Order Tracking (CM) ~

#### **\* New in 7.5**

**~ Enhanced in 7.5**

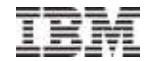

### Maximo ACM 7.5 - Content

- The following major functional Enhancements were introduced as part of the Maximo ACM 7.5 release:
	- Minimum Equipment List (MEL) capability
	- PM Enhancements
	- Slot Planning (Pt 2)
	- Procurement & Inventory (cannibalization) (Pt 2)
	- Event Planning / Work Packaging (Pt 2)
	- Performance Enhancements
- Maximo AM 7.5.0.1 Fix Pack:
	- Enhancement to MIF
	- BDI Enhancements
	- V-tree enhancements

### ACM 7.5 'White Board' (schematic)

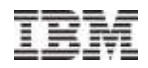

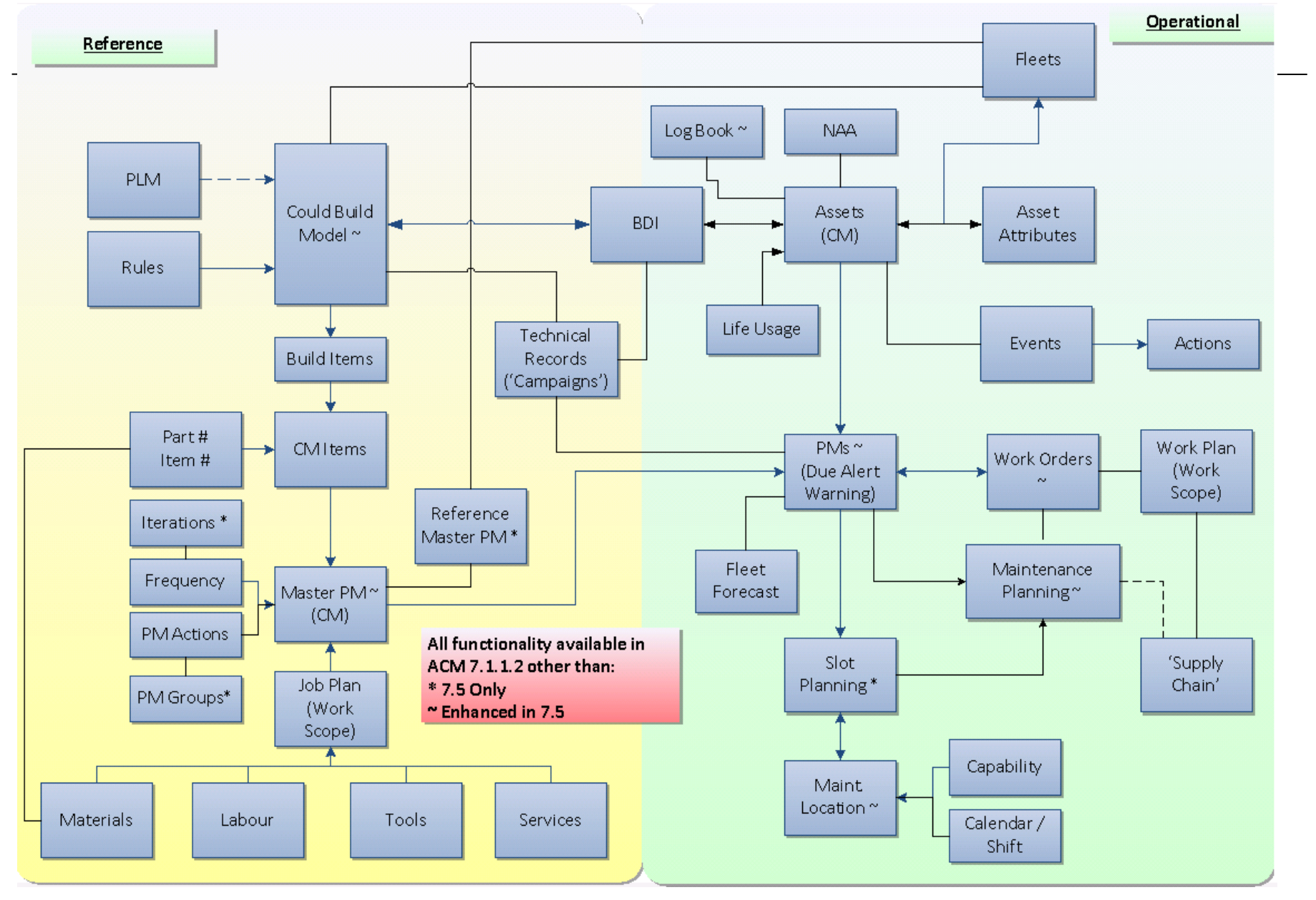

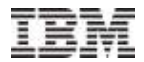

### ACM Reference Data – Changes in 7.5

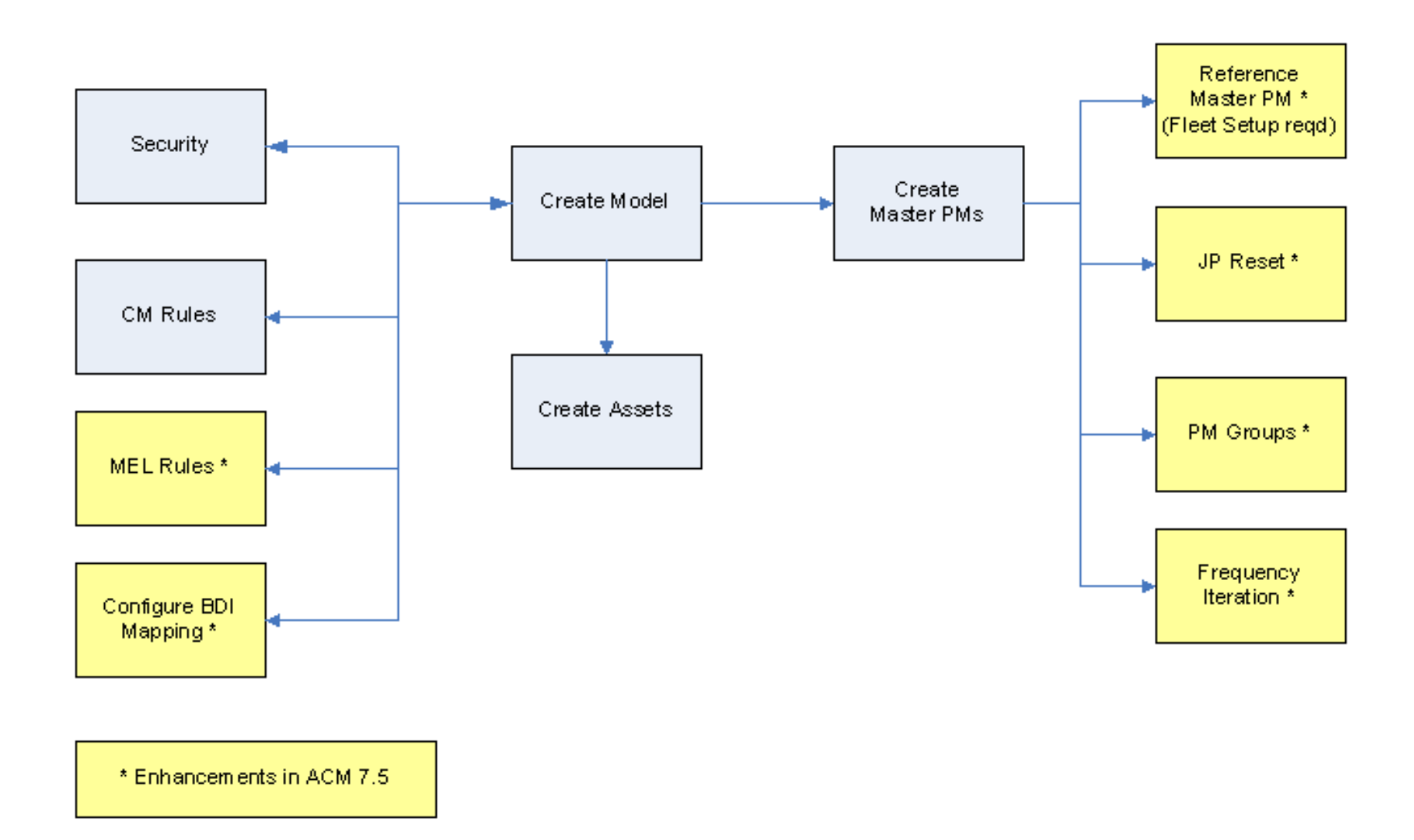

# ACM Operational Data – Changes in 7.5

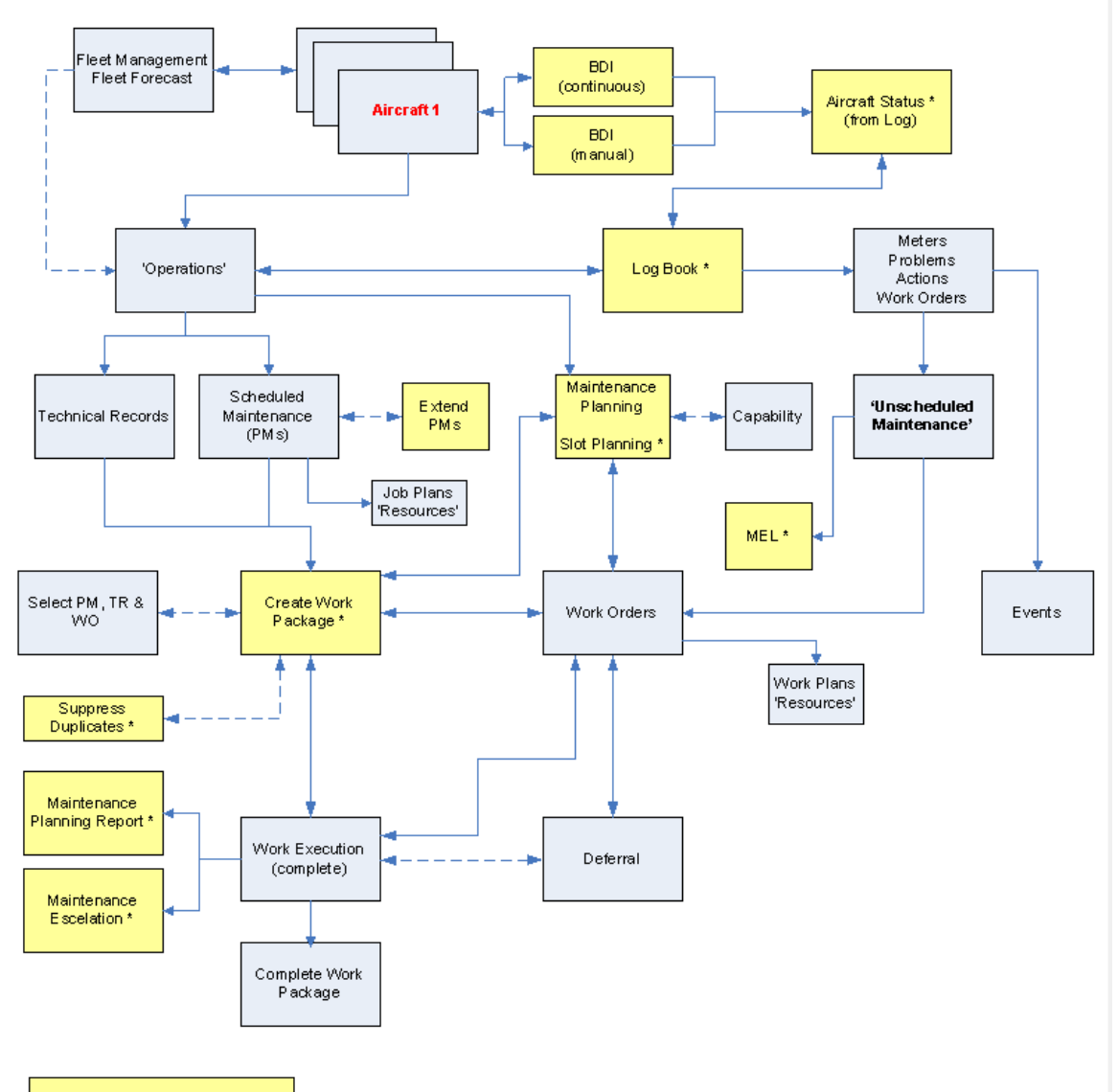

\* Enhancements in ACM 7.5

16 © 2011 IBM Corporation

IEM

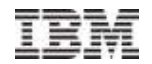

# Minimum Equipment List (MEL)

- MEL is a standard requirement for aircraft operators and is also relevant to rail operations.
- MEL provides the ability to operate the assets in accordance with the approved and regulated configuration. MEL defines the minimum list of equipment (assets) required to be fitted for the assets to operate. It categorises each MEL item and provides the capability to defer the time for which the asset may operate with one or more pieces of equipment not fitted.
- This requirement relates to the following existing ACM applications: Model, WO Tracking (CM), WO Deferral, Logs (CM) and BDI validation processes.

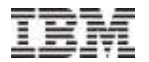

# MEL – Reference Data – in the Model

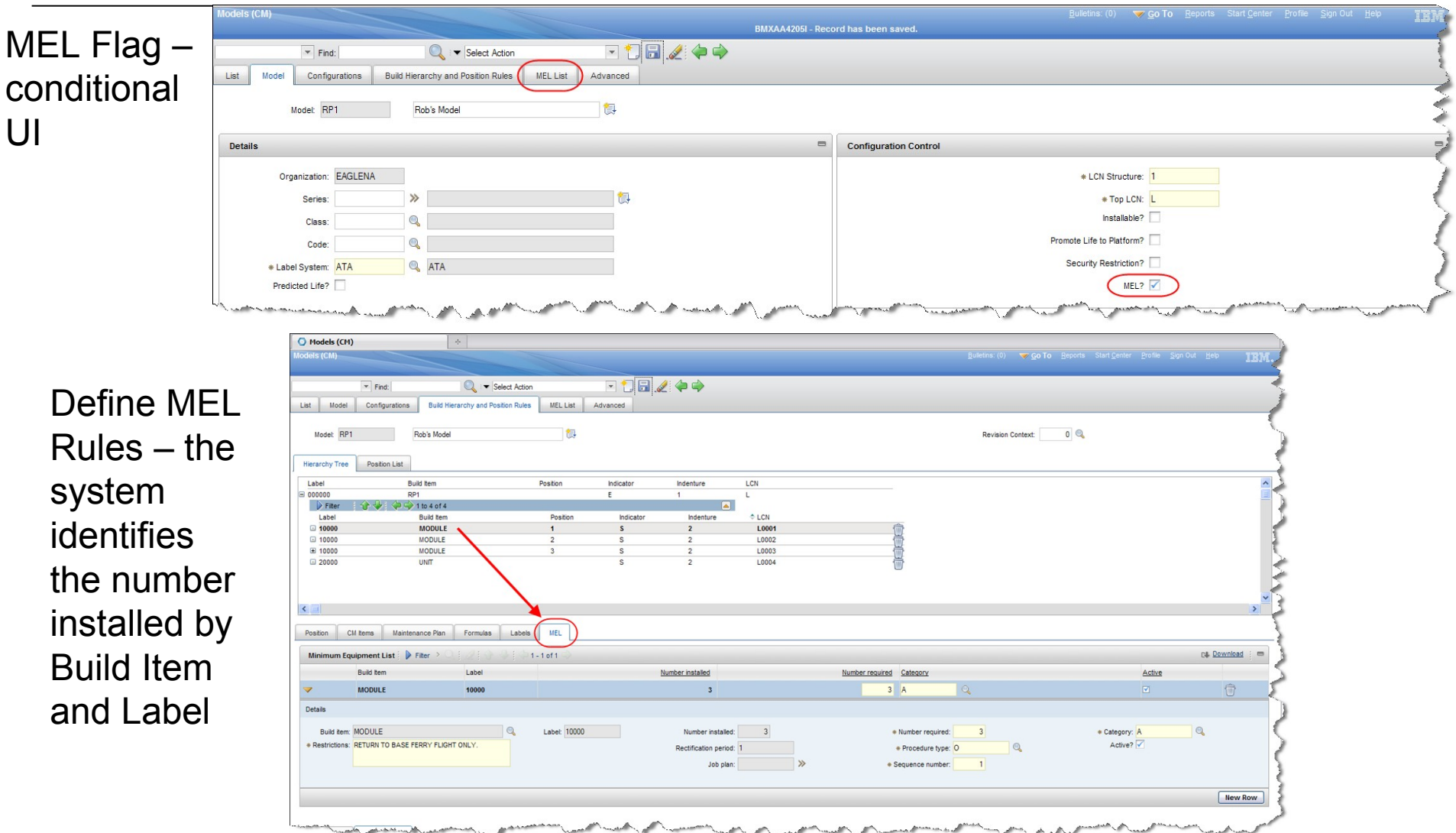

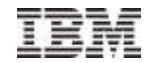

# MEL – Operational Data – in the Asset

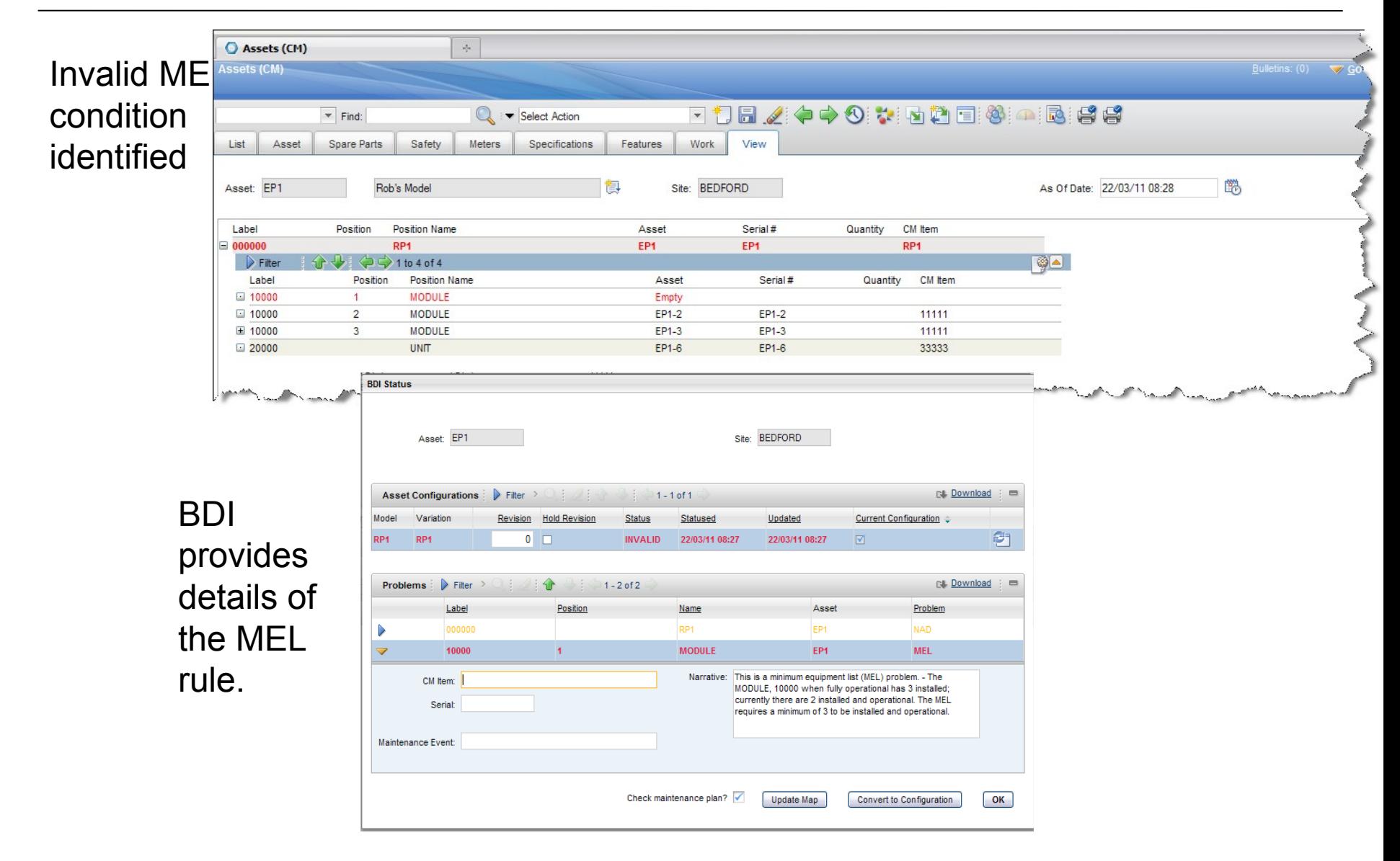

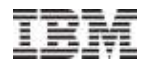

## MEL – Operational Data – in the Work Order

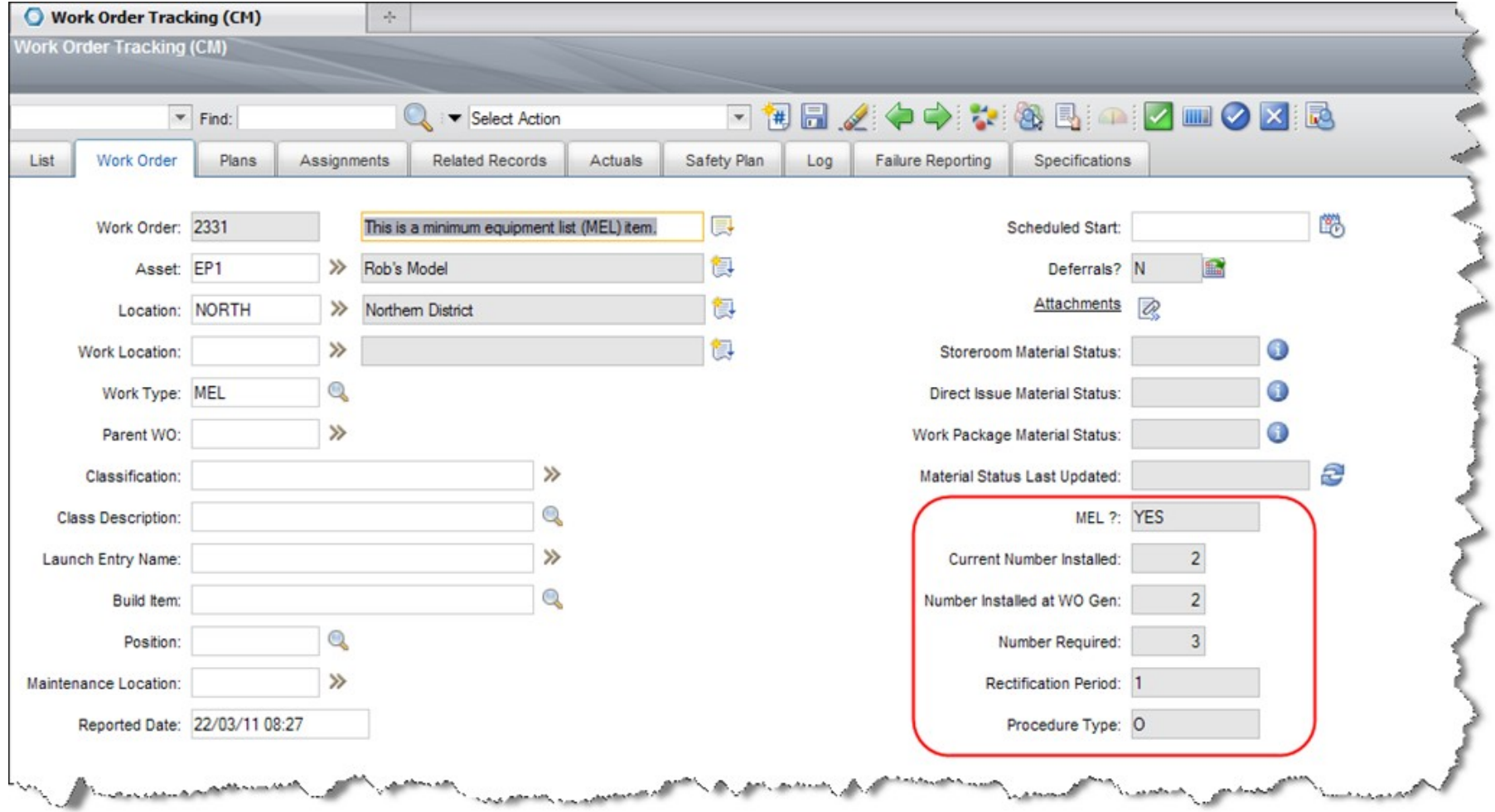

#### MEL Details defined in the WO associated with the invalid MEL condition

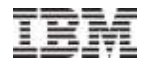

## MEL – Operational Data – in the Log Book

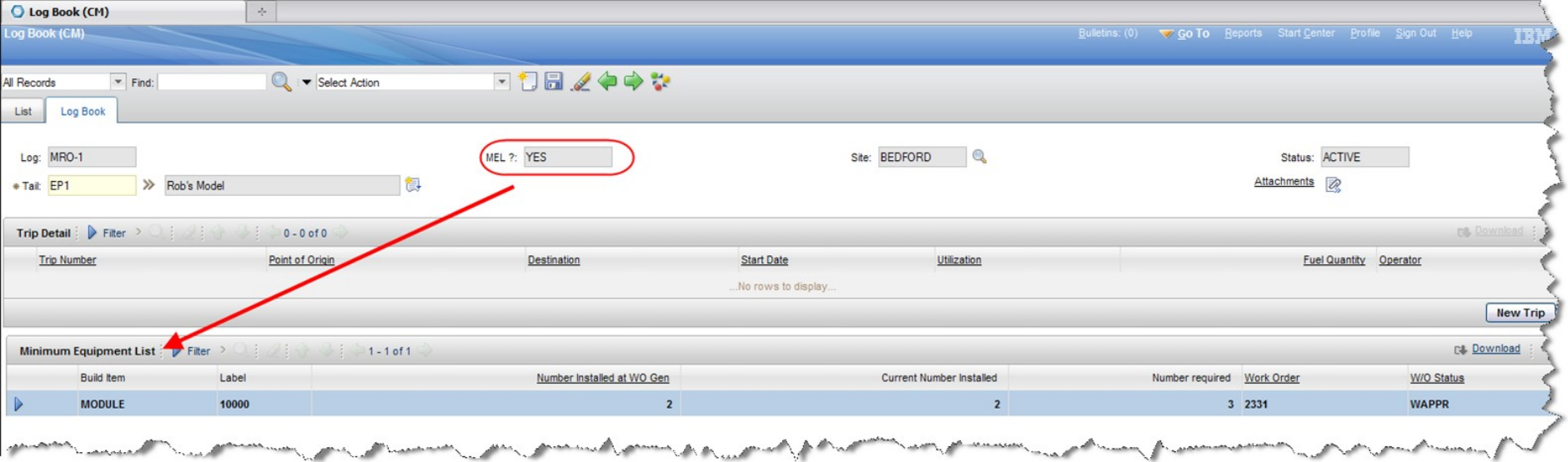

MEL Details displayed in the Log Book – ensures that the operator has visibility of open MEL conditions

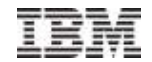

# PM Enhancements

 ACM has specific functionality for Master PM and PM that extends the standard Maximo capability for managing preventative maintenance. This capability has been further extended by introducing a number of new capabilities that will enable complex maintenance schedules and associated rules to be defined and managed. This includes the utilization of an average ACM meter to derive PM due date, deferral of PM due point, Job Plan sequence counter reset, grouping of PMs.

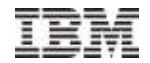

### PM Enhancements - Job Plan Sequence Reset

The Job Plan Sequence reset function builds on the existing PM Actions functionality; when a PM is completed by a PM Action it is possible to 'reset' the Job Plan sequence to it's initial value – this is set by a Flag on the Master PM (CM) / PM (CM).

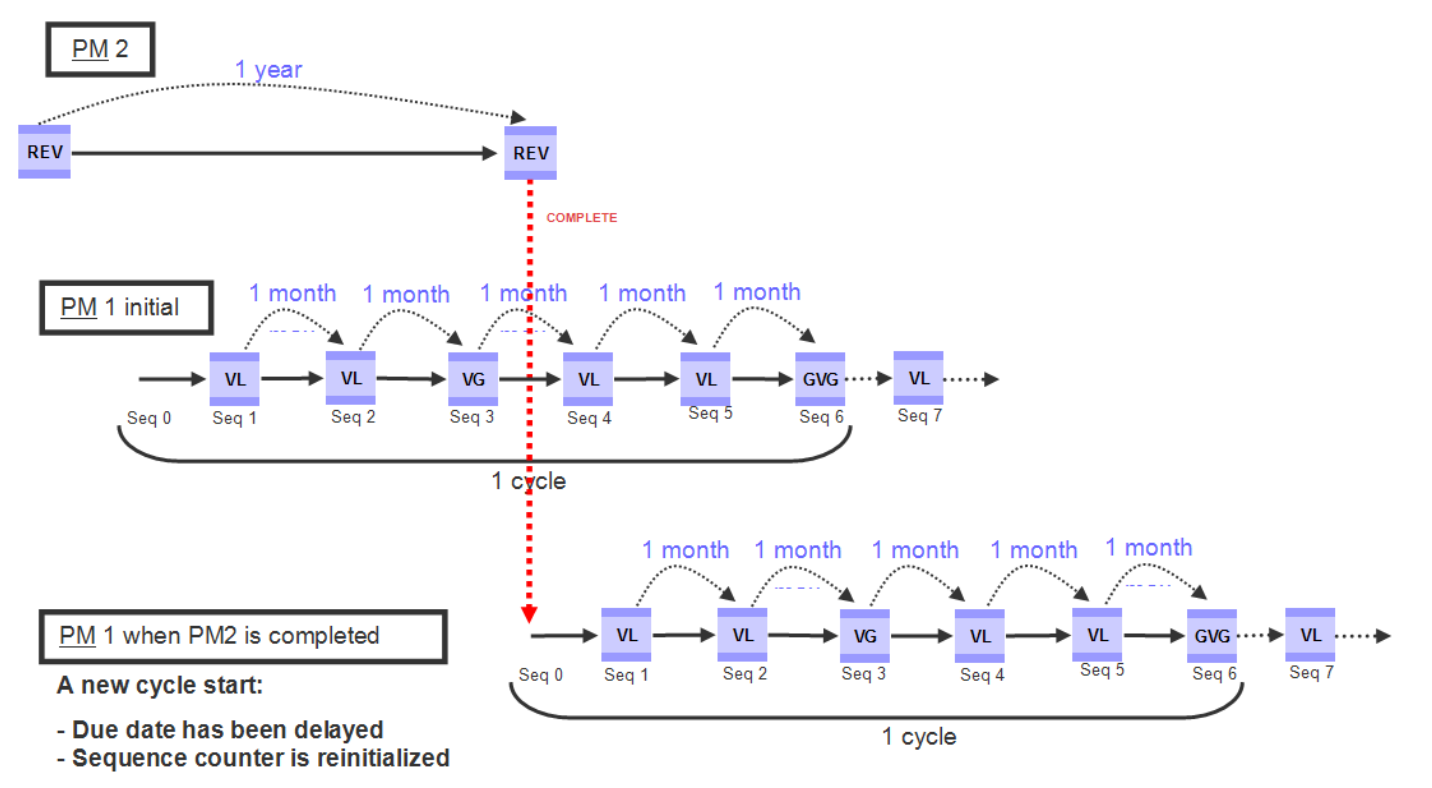

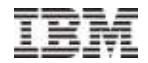

### PM Enhancements - Job Plan Sequence Reset

Reset Job Plan Sequence flag added to Master PM Actions – when true the Secondary PM's Job Plan Sequence will be reset on completion of the Work Order associated with the 'primary PM'.

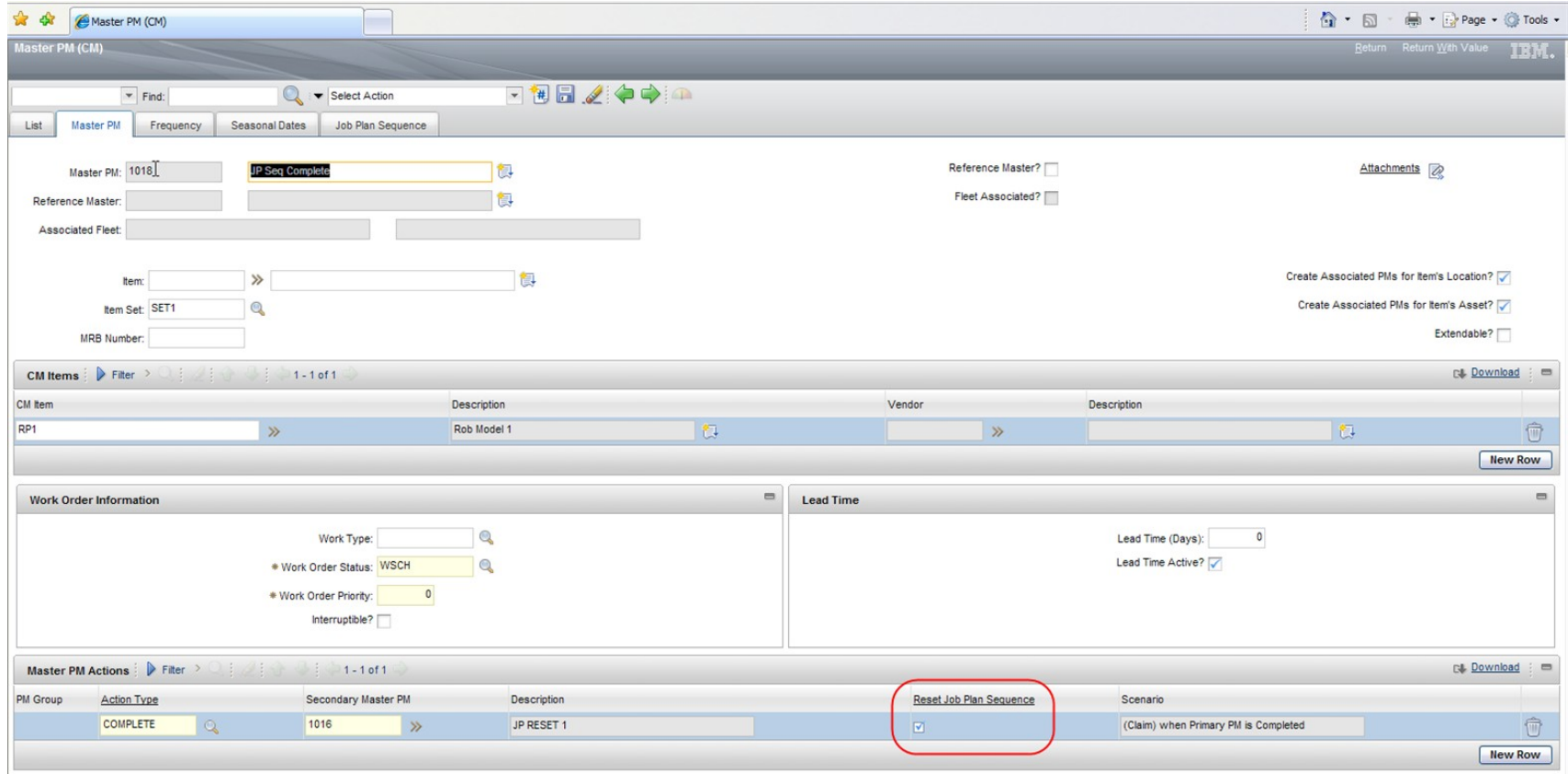

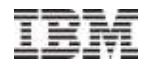

# PM Enhancements - PM Groups

The PM Groups enhancement is designed to more efficiently manage multiple "PM actions". This enables the ability to classify Master PMs by "PM Groups" and thereby to enter and manage PM actions more easily. PM Groups is a new application that utilises a graphical, hierarchical UI to create, manage and view PM Groups.

In the example below the number of PM Actions required is reduced by 40%

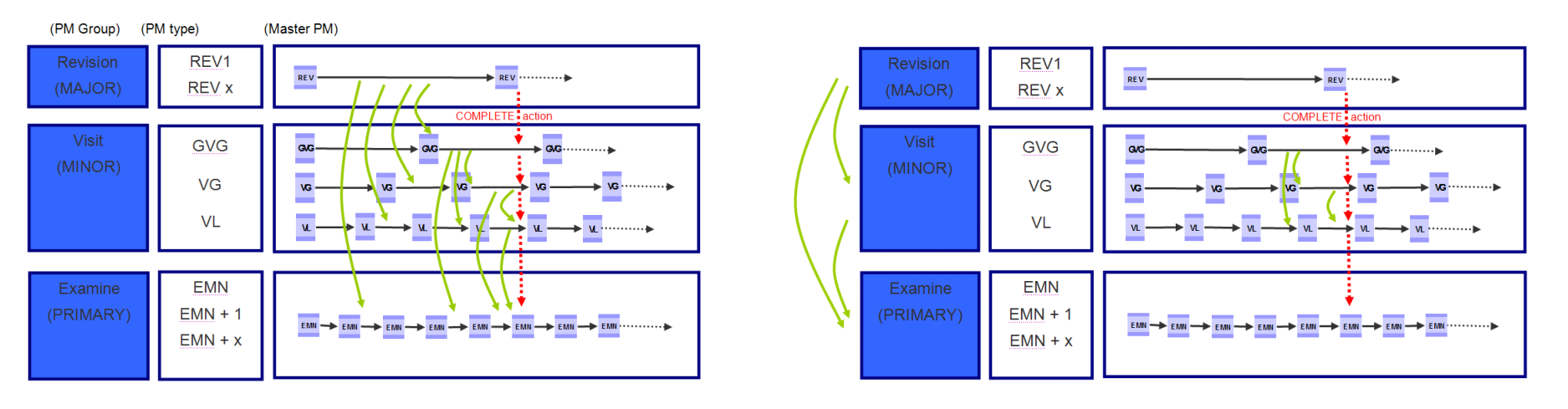

Without PM Groups – 10 Actions required

With PM Groups – 6 Actions required

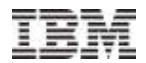

# PM Enhancements - PM Groups

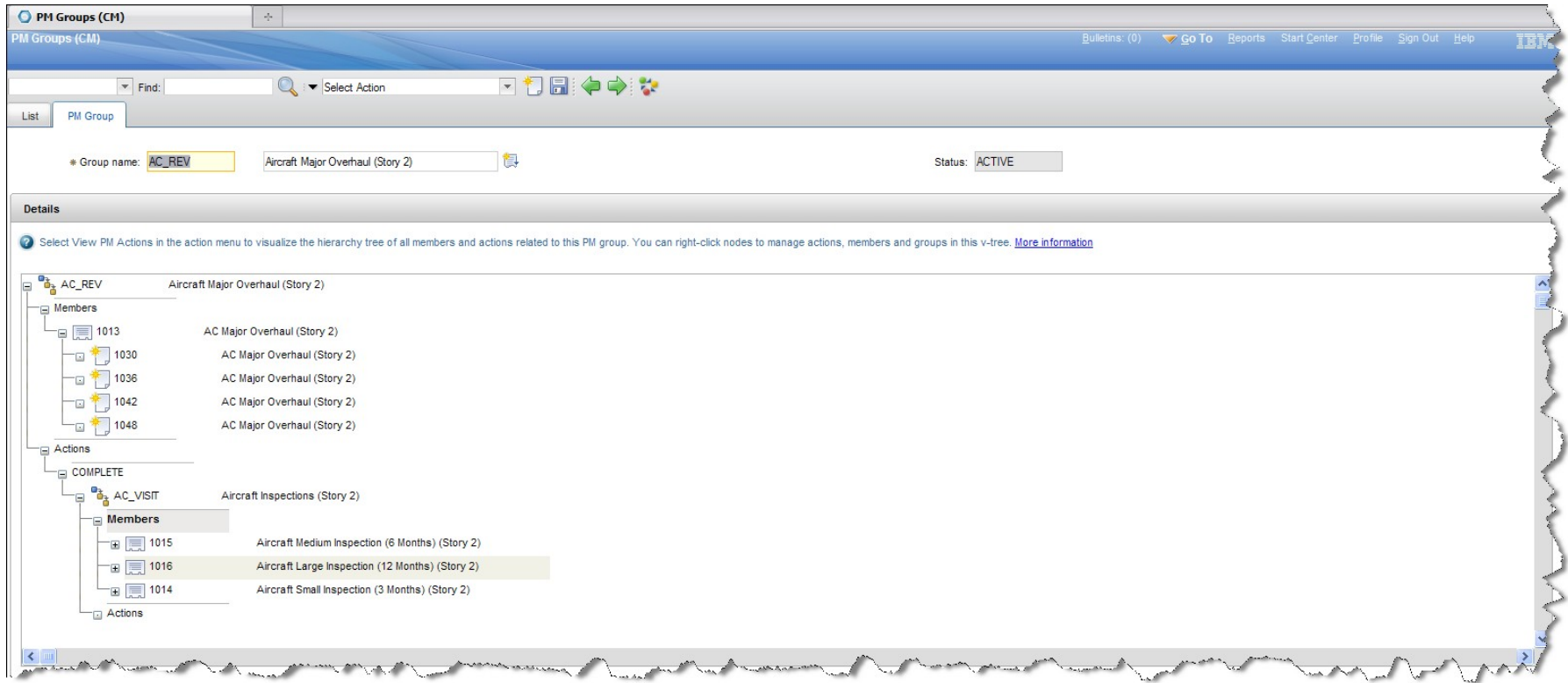

PM Groups – graphical representation of PM Groups, Master PMs and their relationships with PM Actions.

The Actions defined here are written to the Master PM as PM Actions

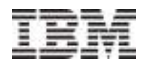

# PM Enhancements - PM Groups

By selecting any node in the PM Action Tree can be launched to display a summary of the PM Groups, associated Master PMs, PMs and PM Actions.

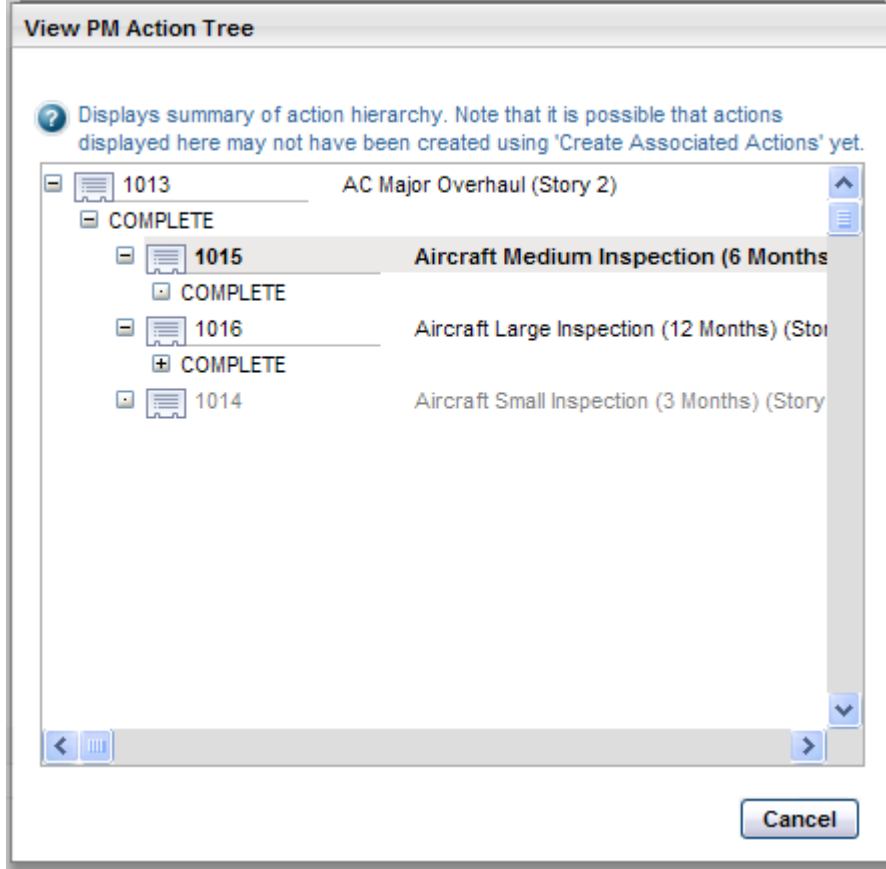

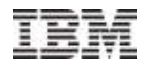

# PM Enhancements - Meter Average

"As a maintenance planner I want the system to calculate the next due date of a meter based PM based on the average meter utilisation of the related asset so that I can plan maintenance efficiently".

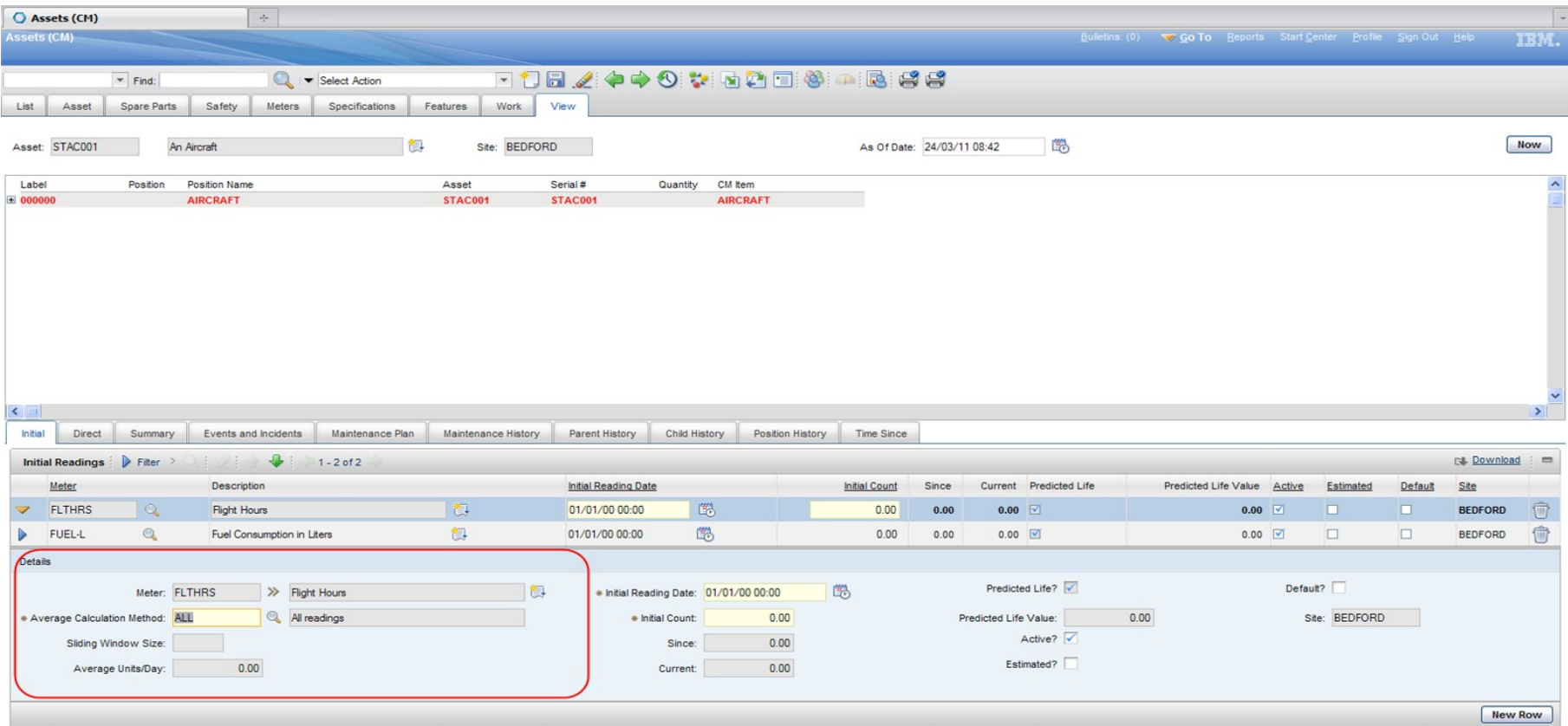

Meter Average added to Assets (CM) / Initial (meter) tab

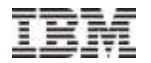

### PM Enhancements - PM Meter Based Frequency

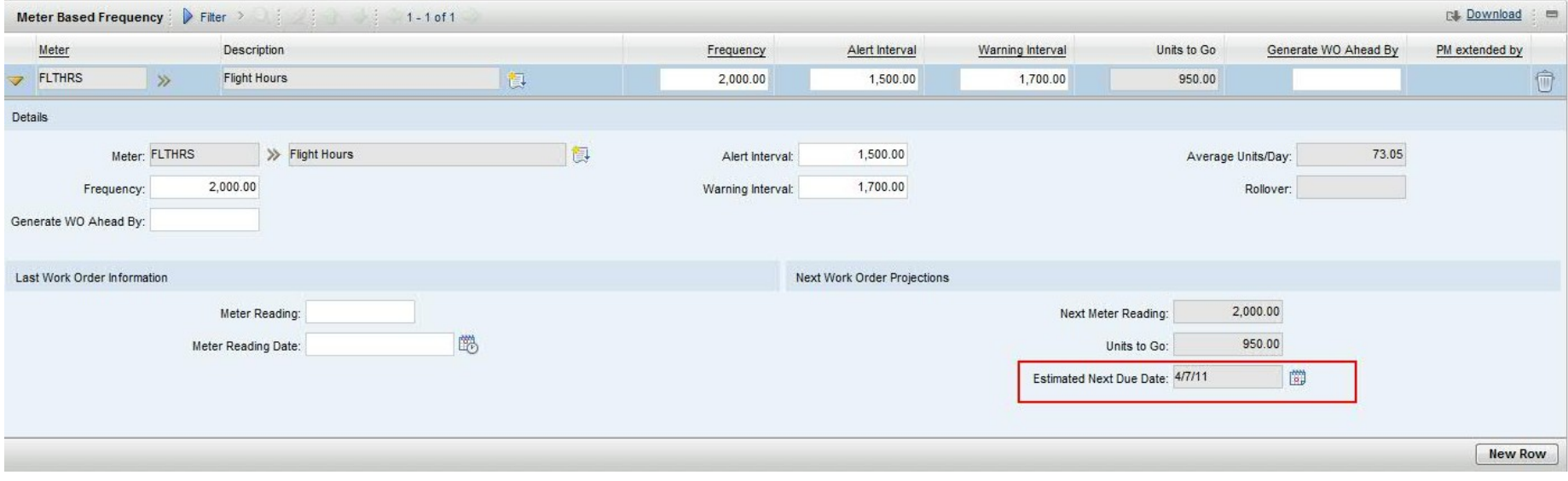

The meter average is used to calculate the 'Estimated Next Due Date' for a PM Meter Based Frequency

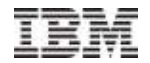

# PM Enhancements - Extensions

As a maintenance planner I want to be able to extend the due date of a PM and for subsequent PM due dates to be automatically recalculated so that I can efficiently manage changes to the maintenance plan.

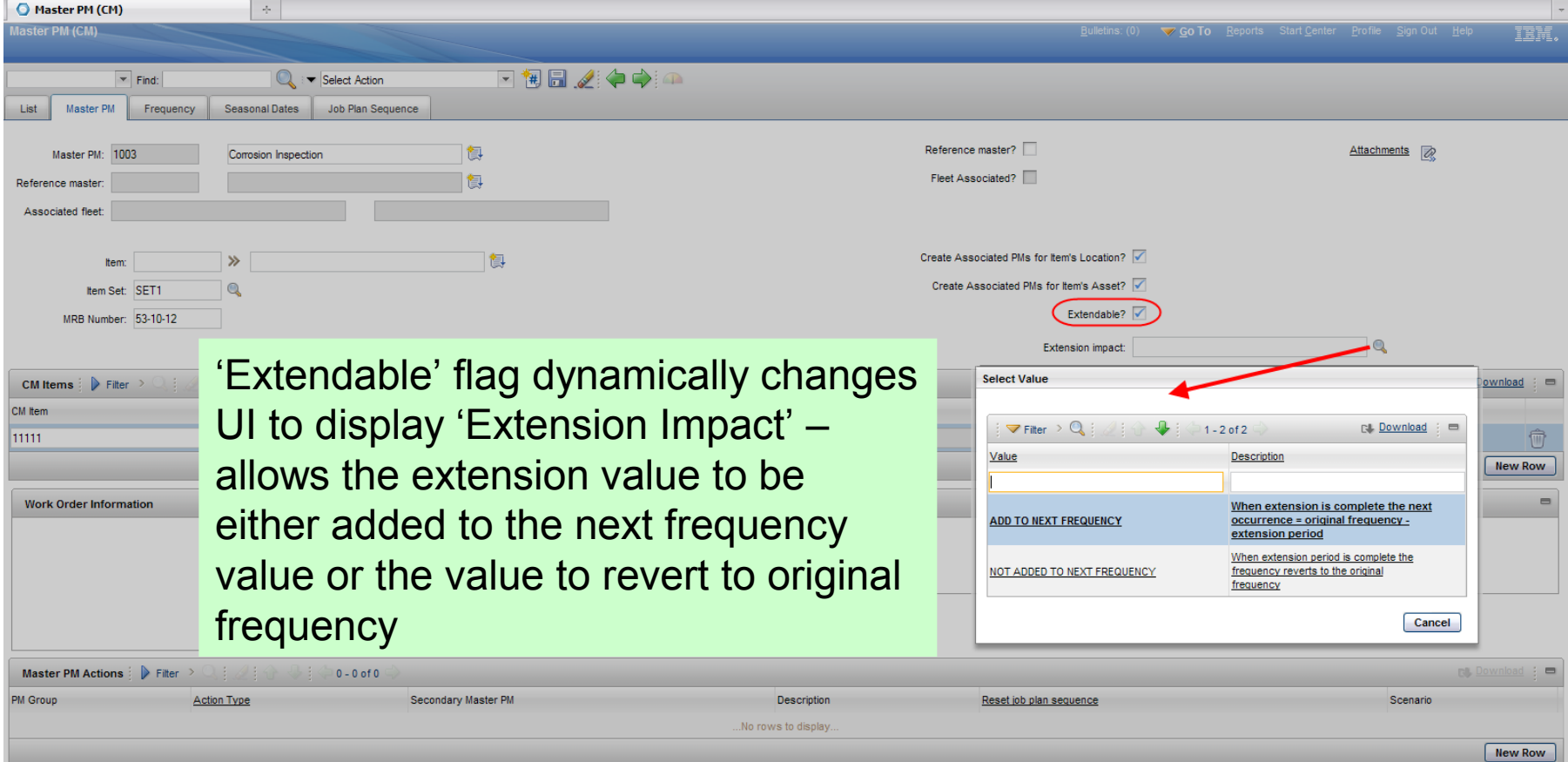

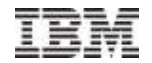

### PM Enhancements - Frequency Iterations

As a maintenance planner I want to be able to define PM frequency iterations against planned maintenance so that I can meet the regulatory and safety requirements.

Client Example: An Airline will often have a need to vary the frequency between inspections; for example, when a problem has been detected with the main landing gear it may be necessary to increase the frequency of periodic inspections. The first 2 inspections take place at 1,000 cycle intervals, the 3rd at 1,500 cycles and all subsequent inspections at 2,000 cycle intervals. A similar example may also be applied to time based frequencies by replacing cycles with days.

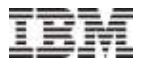

### PM Enhancements - Frequency Iterations

'Variable Iterations' flag dynamically changes UI to display 'Frequency Iterations' frame – allows multiple iterations to be displayed with specific Job Plans per iteration if required/

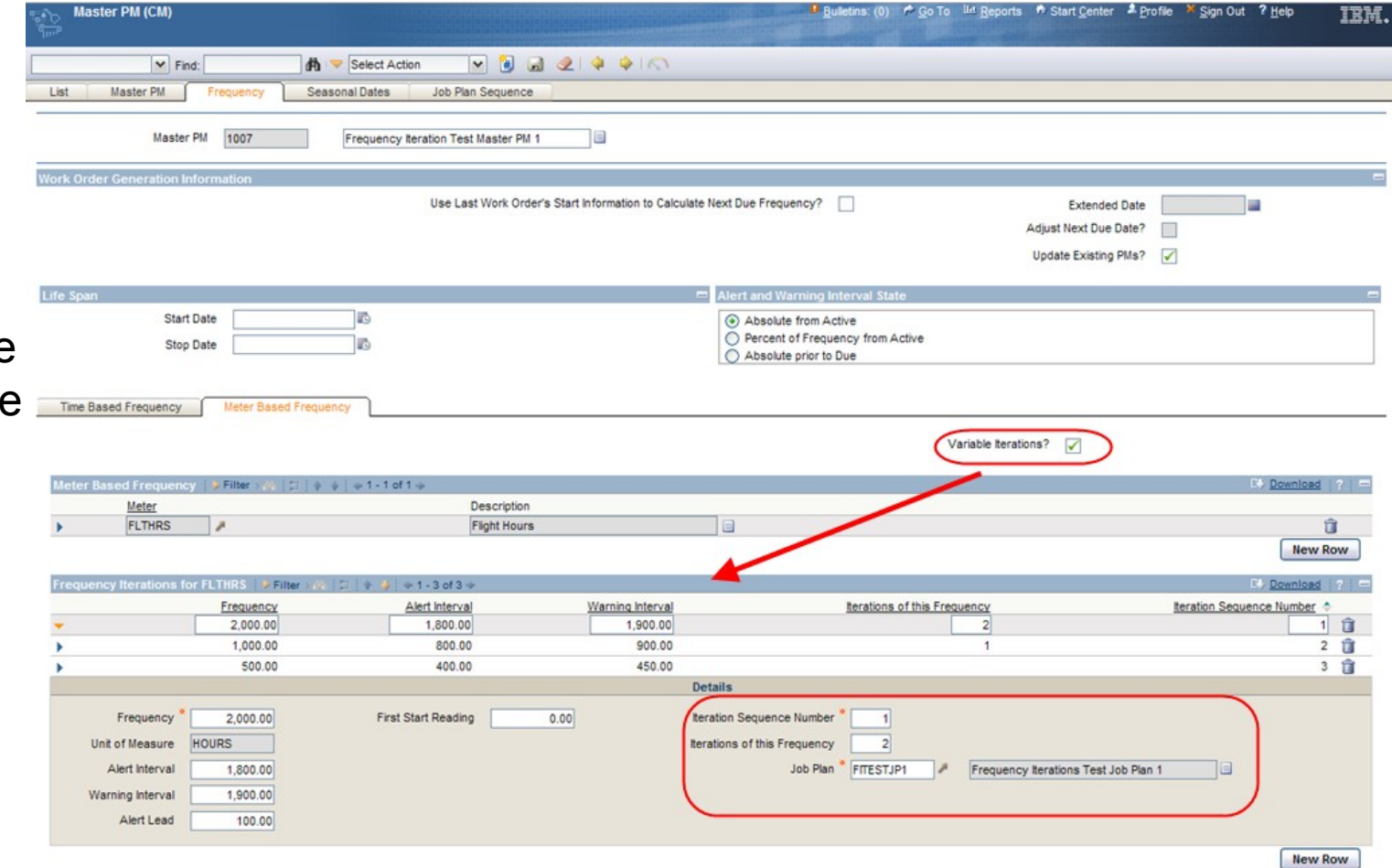

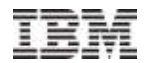

### PM Enhancements - Reference Master

As a maintenance planner I want to be able to be able to manage Master PMs based on a '**Master PM template**' so that I can manage Master PMs more efficiently based on a **Fleet.**

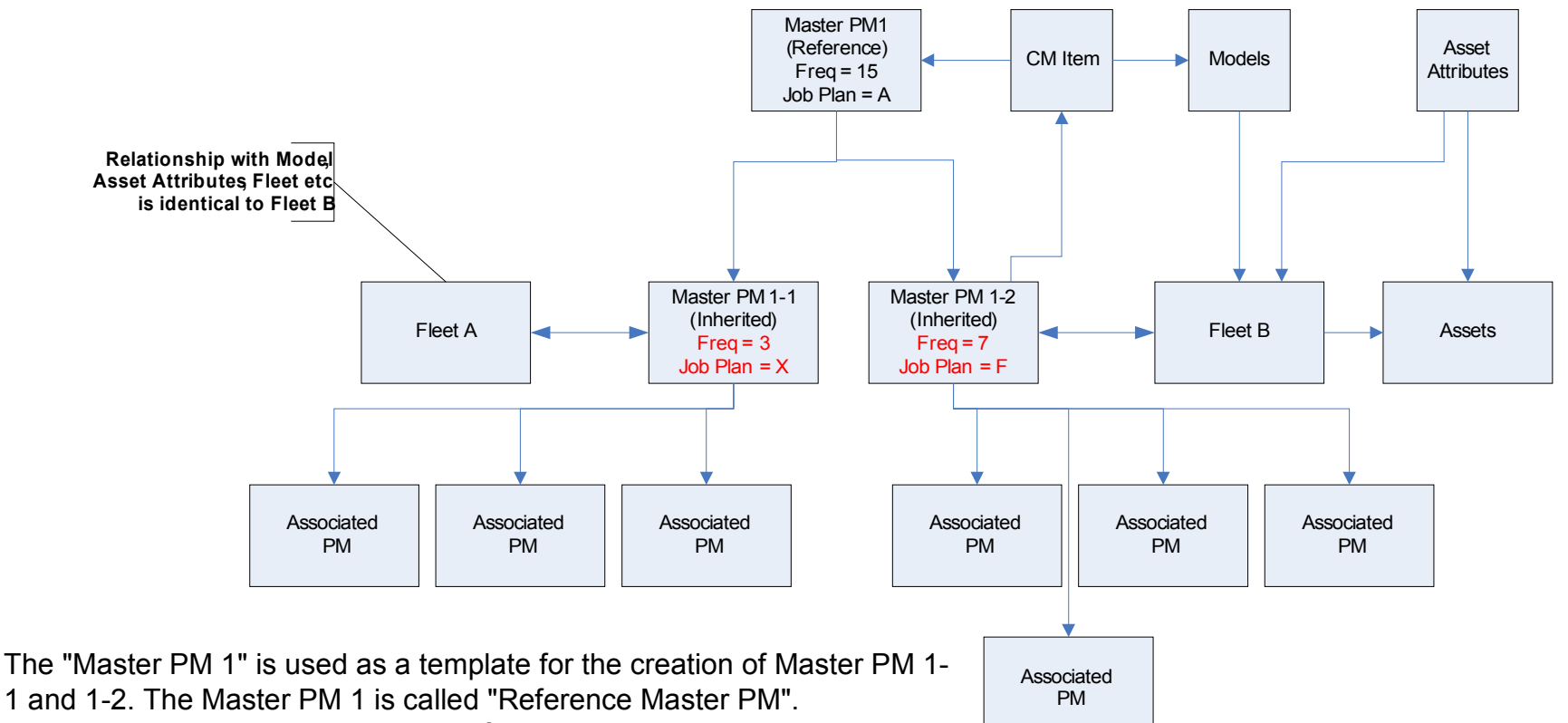

Master PM 1-1 and 1-2 inherit the Reference Master PM properties and are called "Inherit Master PM".

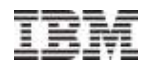

## PM Enhancements - Reference Master

#### 'Reference Master' and 'Associated Fleets' fields added to Master PM(CM)

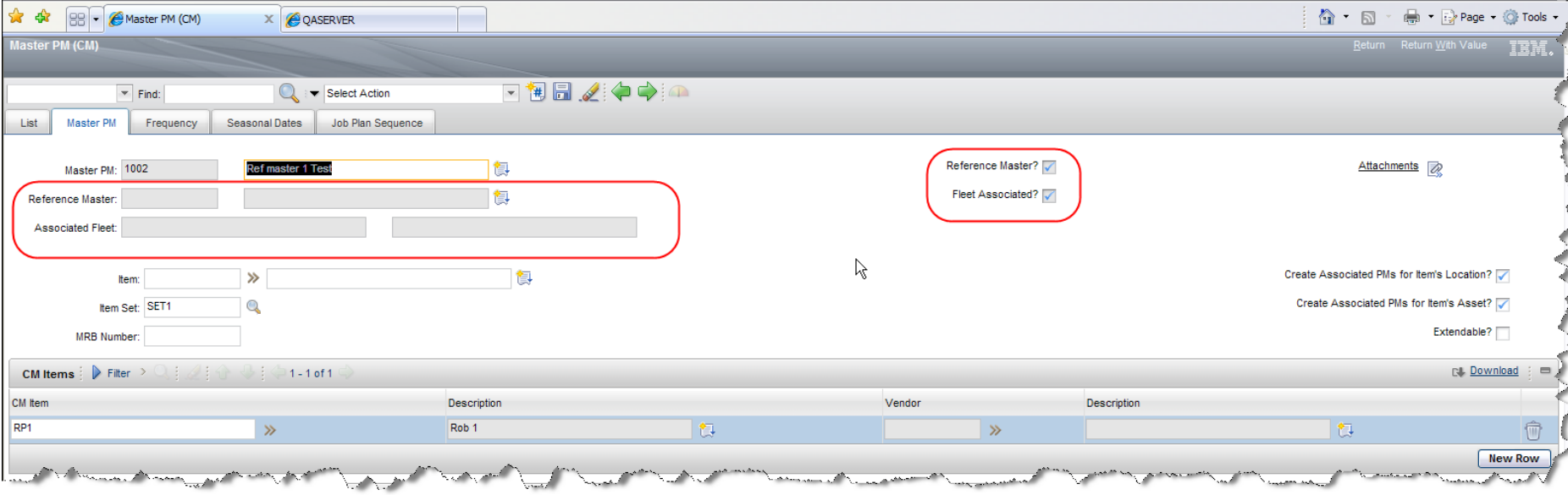

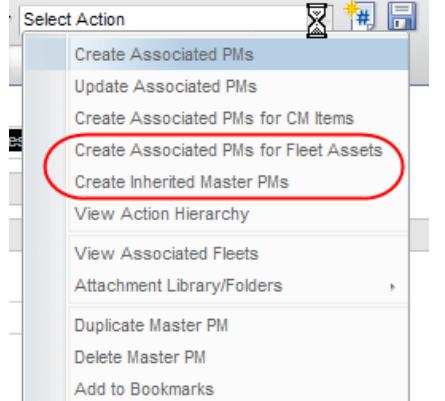

New Actions to created 'Inherited Master PMs' and 'Associated PMs for Fleet Assets'

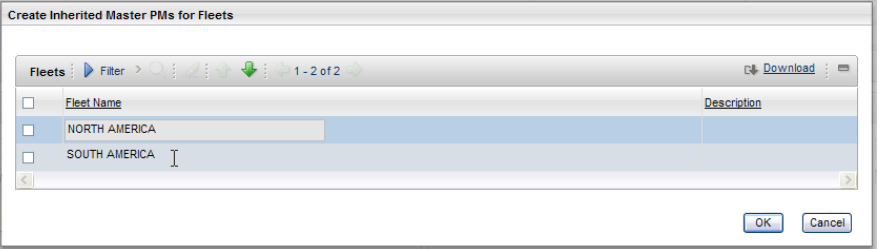

Inherited Masters are related to Fleet Assets

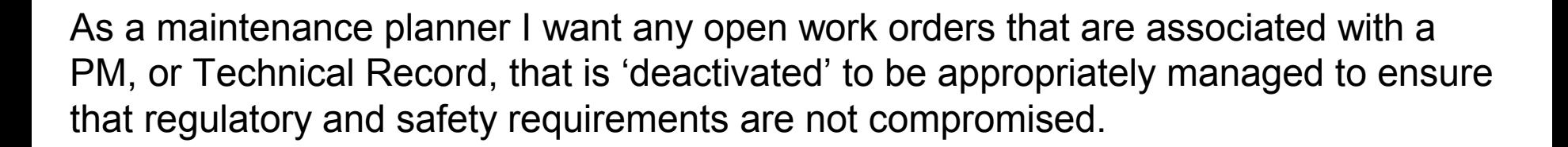

The Maximo ACM capability allows for PM Actions to be created associated with PMs that are subject to existing PM Actions, this can cause problems when an 'open' Work Order exists that is associated with a PM that has been deactivated by another PM.

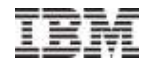

### PM Enhancements - Manage Open Work Orders That Are Associated With Deactivated PMs

Added a new Maxvar that allows users to choose how they treat open Work Orders whose PM is going to be deactivated by a PM Action

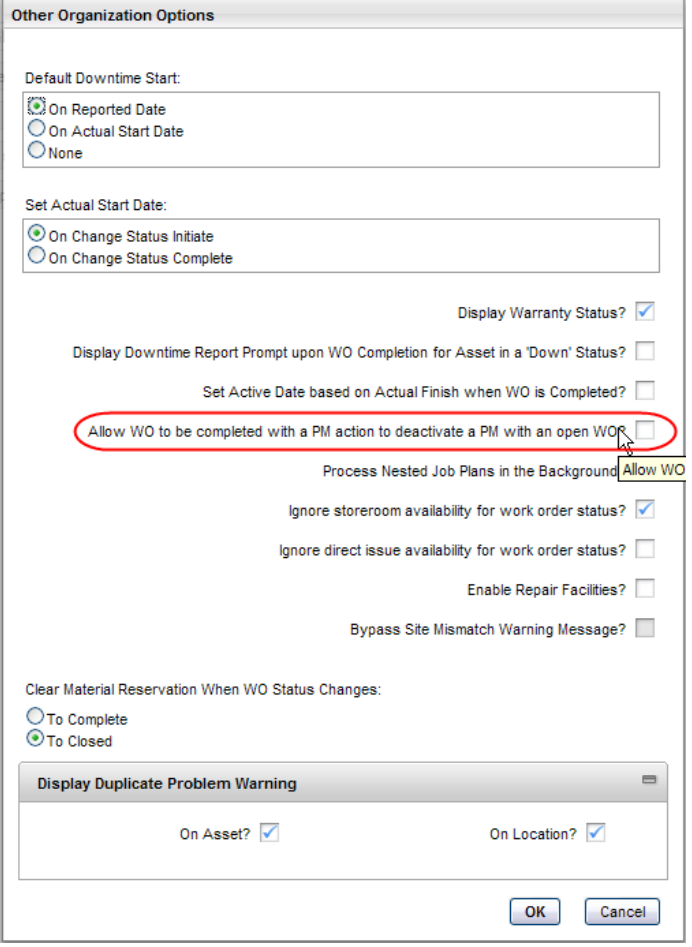

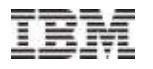

### PM Enhancements - Manage Open Work Orders That Are Associated With Deactivated PMs

If a Work Order is attempted to be completed by a Status Change and on completion it will deactivate a PM which has an open Work Order (and the maxvar is true) then the error message is displayed – the user will have to take action to resolve the situation before proceeding.

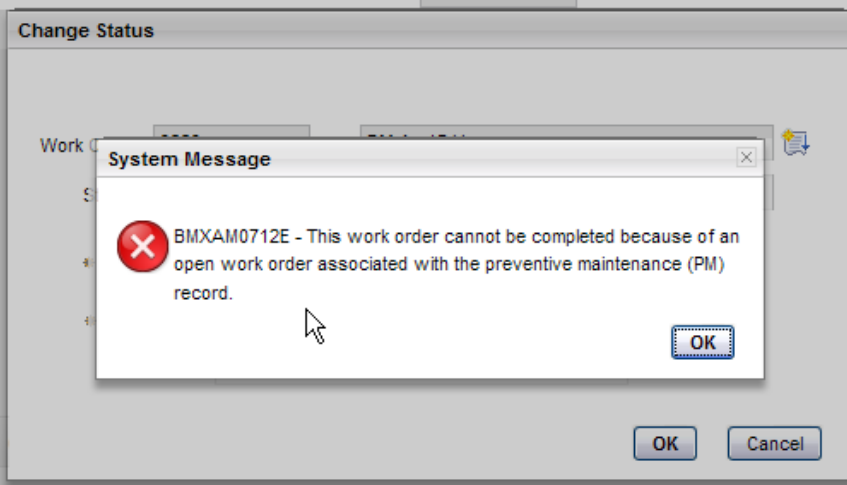

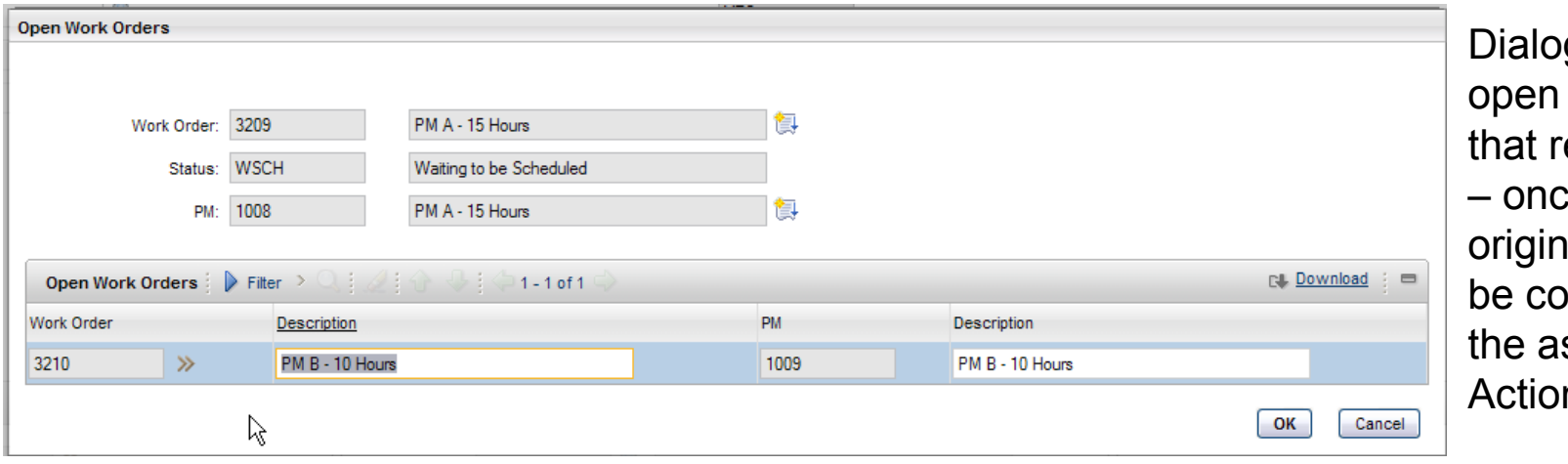

g displays the **Work Orders** equire action e resolved the ation WO can mpleted and ssociated PM Action

As maintenance planner I want to be able to amend the Job Plan associated with a PM at any point prior to the generation of associated work orders, so that changes in work execution can be accommodated dependent on work location.

Client Example: a national rail operator utilises multiple maintenance locations for carrying out maintenance on the same locomotive types with identical maintenance frequencies, the maintenance processes are standardized as far as possible but there are a number of variances based on specific maintenance locations, e.g. resource differences. At a point prior to the asset arriving at the maintenance location the Job Plan associated with the PM is amended to select the correct Job Plan based on the maintenance location.

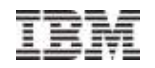

#### PM Enhancements - Allow Job Plan to be amended based on the selected Maintenance Location

Added new flag for 'Job Plan may be changed' on Job Plan Frequency tab of PM – when true a new field 'Job Plan Change' is displayed – this allows an alternative Job Plan to be entered.

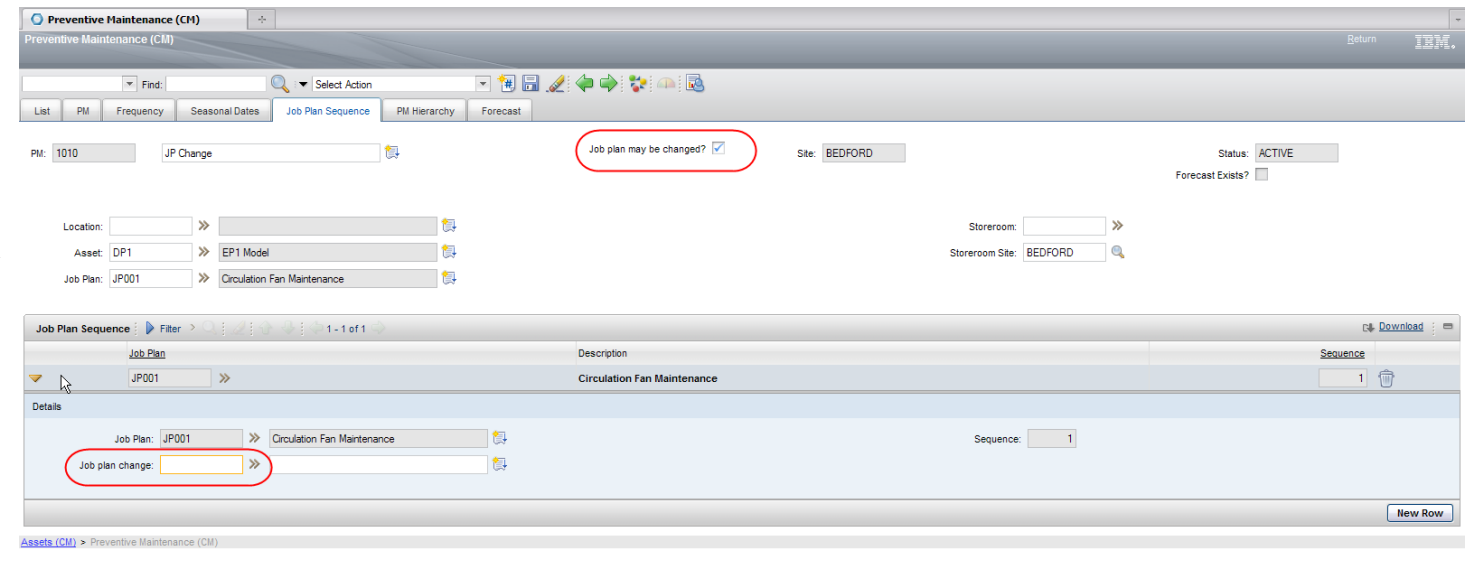

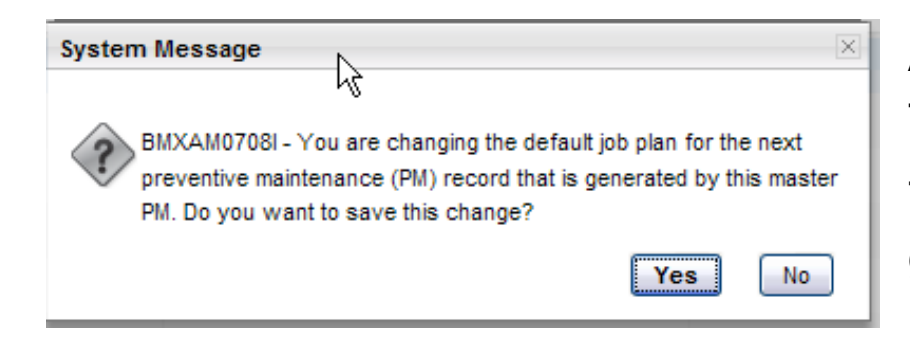

A warning is displayed to the user before the change is committed.

The Job Plan is for the next PM WO generation only – after completion it reverts to the original Job Plan.

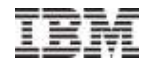

# Slot Planning

- The ACM 7.1.1 release introduced capability for Fleet Planning and Maintenance Forecasting. The 'Slot' planning capability extends and builds on this capability. The mobile and dynamic nature of typical ACM assets makes planning and scheduling of maintenance activities very complex as often the asset that had been planned for maintenance is not in the correct location at the correct time. This leads to logistical difficulties and inefficiencies as maintenance capacity (resources) are required to be utilised to their maximum extent in order to be efficient and competitive.
- To overcome this problem the maintenance location resources are defined as 'slots' (a defined capacity that is capable of performing specific maintenance activities on defined asset types) and the asset is only assigned to the slot when the degree of confidence is high of the asset being available to fill the slot.

# Slot Planning – Company Master (CM)

#### New clone of Company Master to define Maintenance Locations

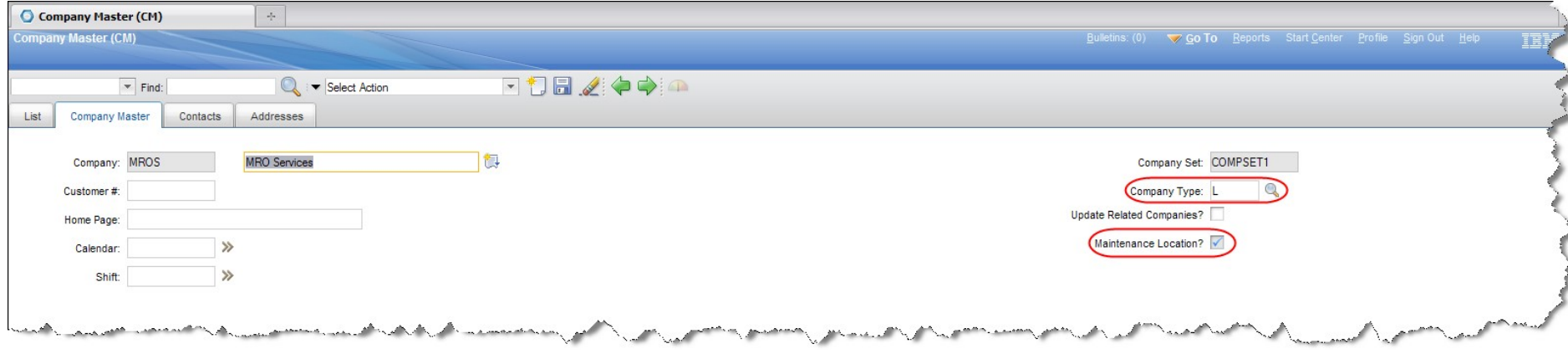

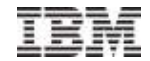

# Slot Planning – Slots

New capability to define 'maintenance slots'. Each Maintenance Location may be divided into 'Slots' (where maintenance may be performed), each Slot requires a Calendar and Shift to be associated, each Slot may have 'Capability' defined (where capability defines the 'approved' type of work that can be performed) and each Slot may have 'Availability Periods defined'.

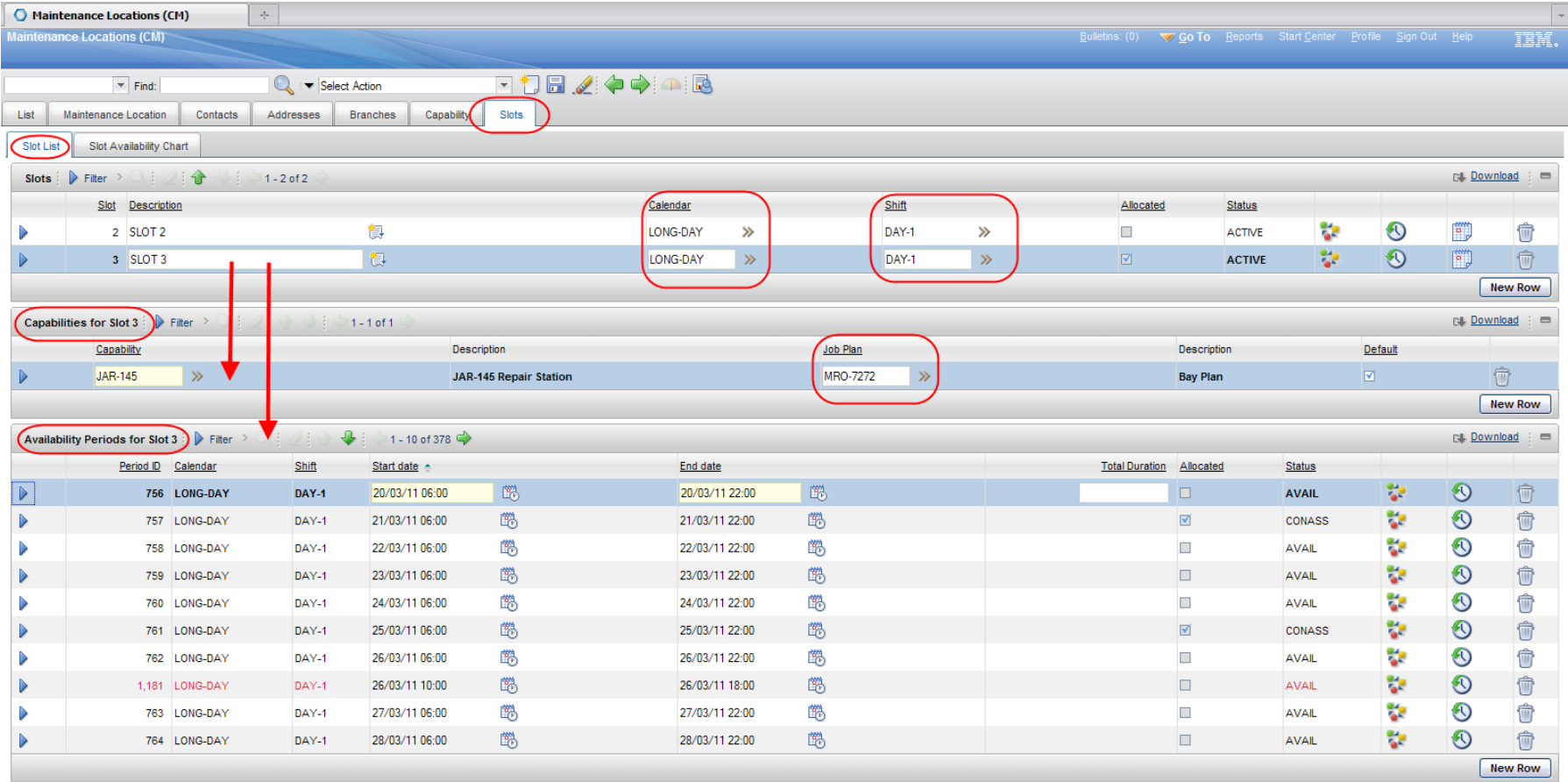

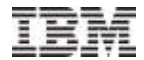

# Slot Planning – Slots

**Feature** highlights in red – the Slot Planning is also linked to the Maintenance Planning functions for the allocation of work.

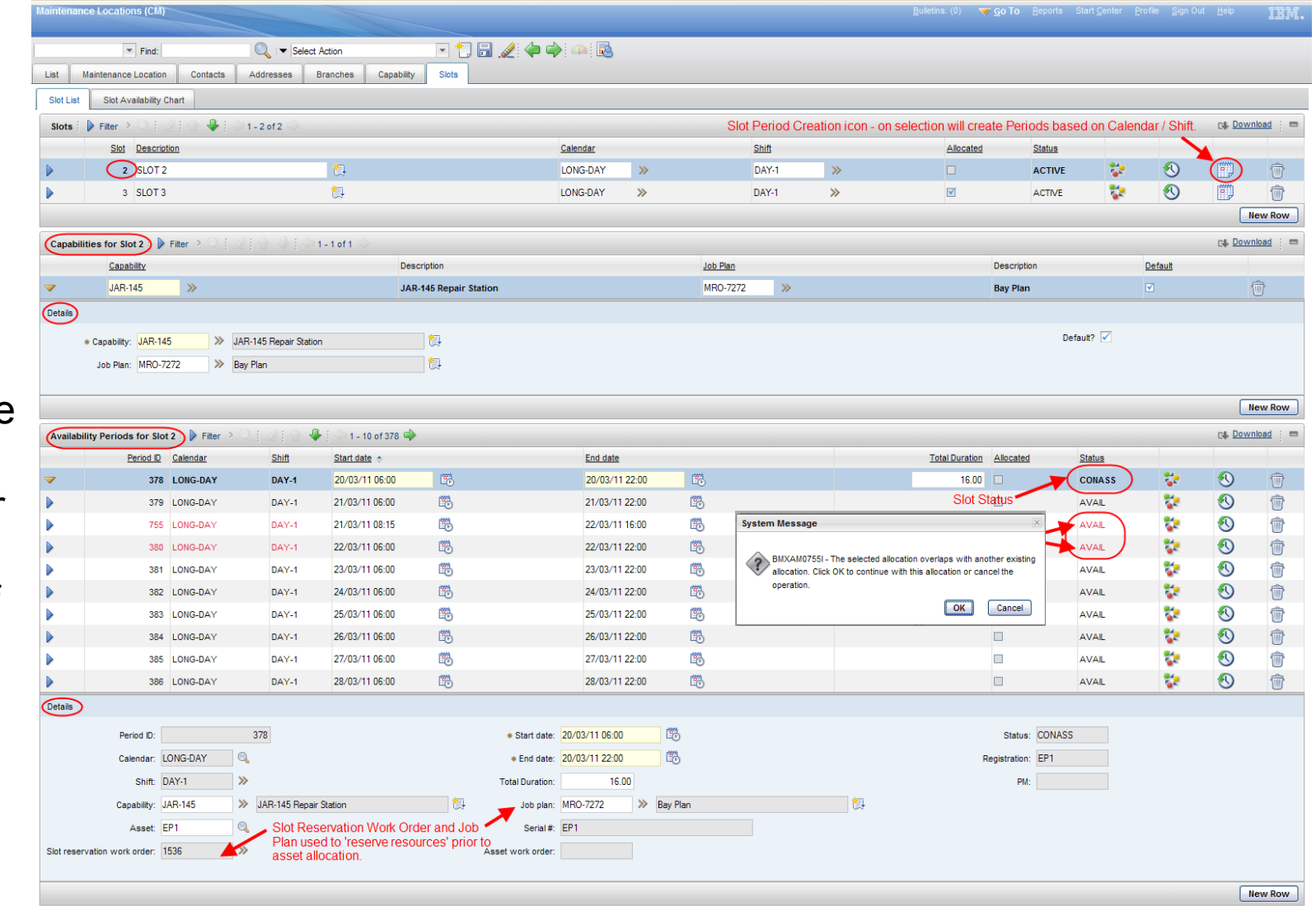

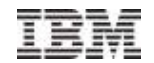

# Slot Planning – Slot Availability Chart

The Slot Availability Slot tab is a read only view of Slots, Availability Periods, Asset Allocations and allocation overlaps. It is designed to give the user a quick graphical view of the Slot availability status by selecting the required date – the display automatically refreshes on date selection.

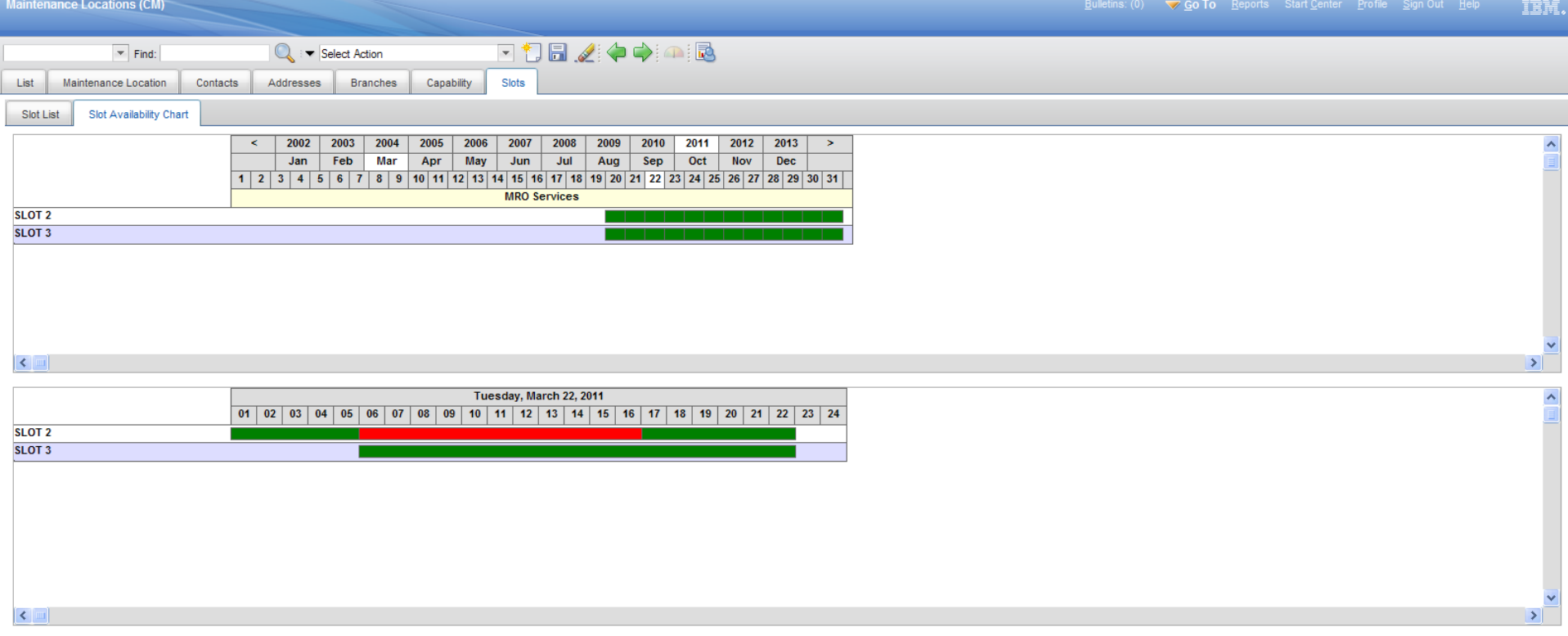

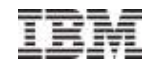

### Procurement - Cannibalization (Robbery) Process

 *In order to meet operational requirements and to despatch an asset (aircraft, train etc) it may be necessary to replace a defective component, this is normally achieved by issuing a replacement component from Inventory, installing it, completing the work and releasing the asset into service. However, there may be instances where there is zero balance available from inventory and the lead time to obtain a replacement from alternative sources exceeds the operational schedule requirements. In this case a cannibalization (robbery) may be authorised, this requires the required component be removed from a designated asset (the 'donor'), it is inspected and then installed on the unserviceable asset (the 'receiver') – once the work is completed the asset is then able to be despatched into service. A work order will have been raised against the 'donor' asset; this will be used to generate the demand against inventory in the normal manner. Any reservations that were made against the 'receiver' need to be cancelled or transferred to the 'donor'.*

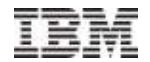

# Procurement - Cannibalization Process

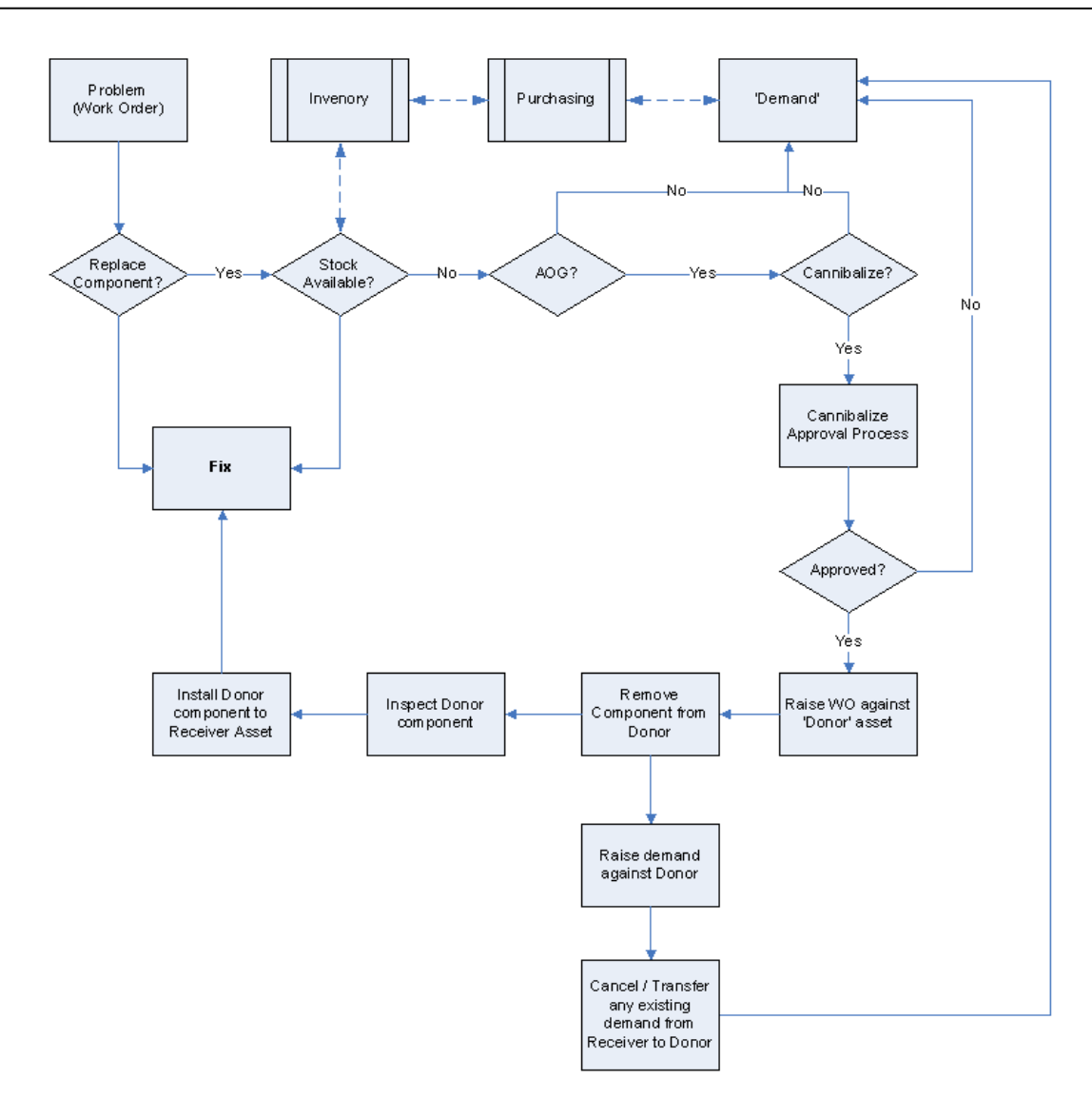

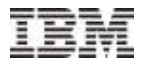

# Procurement - Cannibalization Process

The Work Order Tracking (CM) Plan / Materials tab has a new 'Robbery' flag – when true dynamically displays 'Robbery Details)

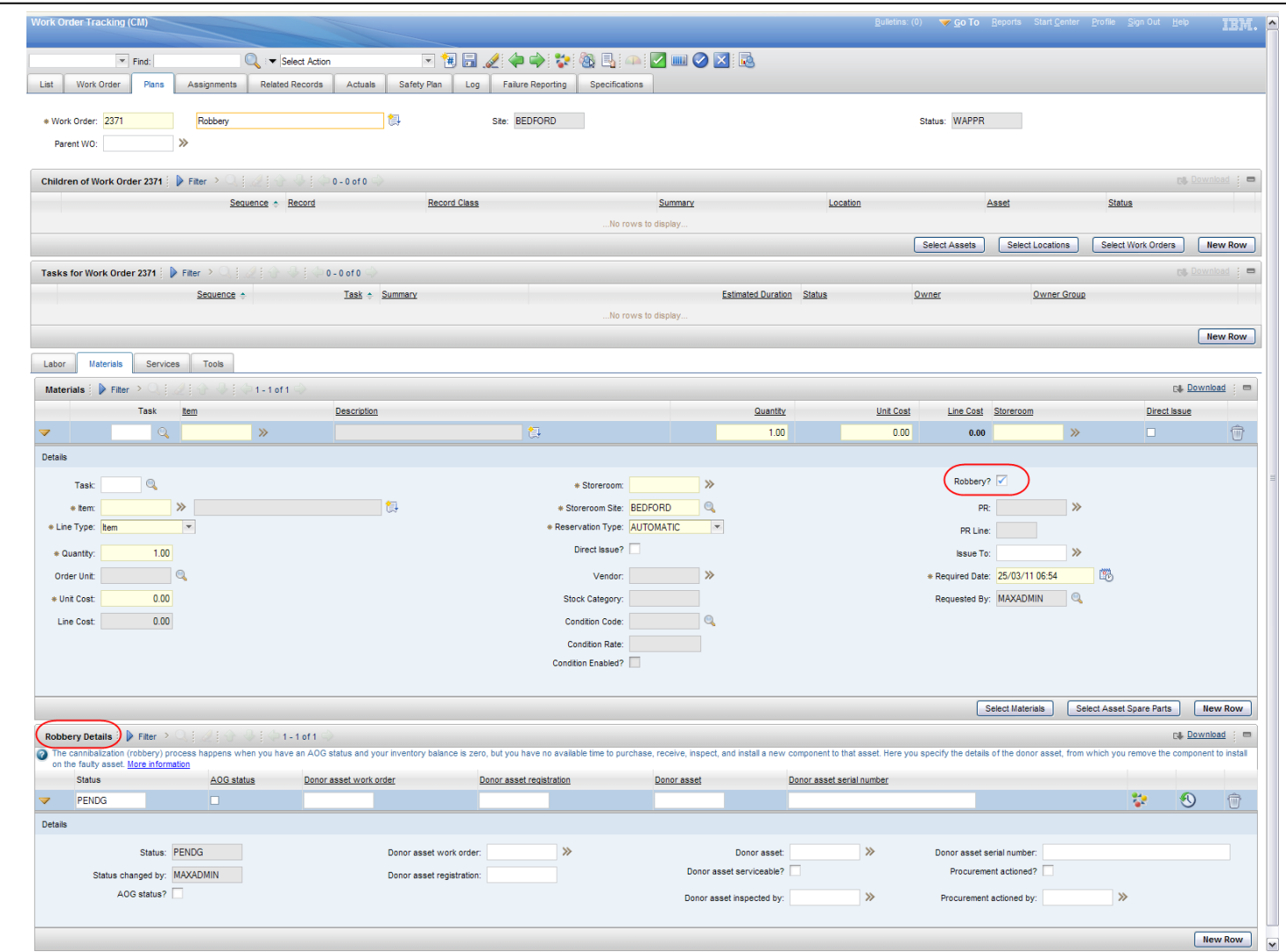

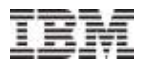

### Procurement - Cannibalization Process – Robbery Details

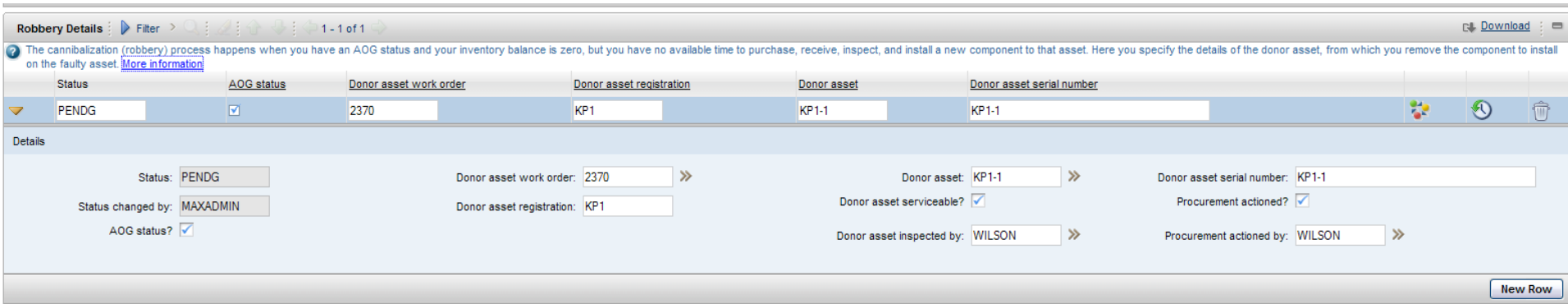

If a robbery (cannibalization) is required the 'Robbery Details' frame is displayed – the fields are used to define the details of the donor asset, work order, asset status and procurement action – the 'rob action' has a status associated with it to authorise the process.

A example Workflow has been created to support this process.

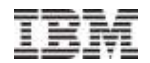

### Event Planning / Work Packaging – Part 2

- The ACM 7.1 release introduced capability for Event Planning (forecasting) and work packaging. It is intended to build on and extend this capability to identify and manage duplicate tasks (also known as suppression) within a selected package. This applies to PM records and occurs in both rail and aviation maintenance where identical maintenance requirements are called within a work package. By identifying and managing these duplicates the maintenance is carried out in a more efficient manner.
- The Log Book is also enhanced to allow Actions and Labor to be recorded against Log Book Problems

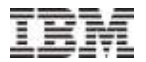

### Management of duplicate tasks within a PM Work Package

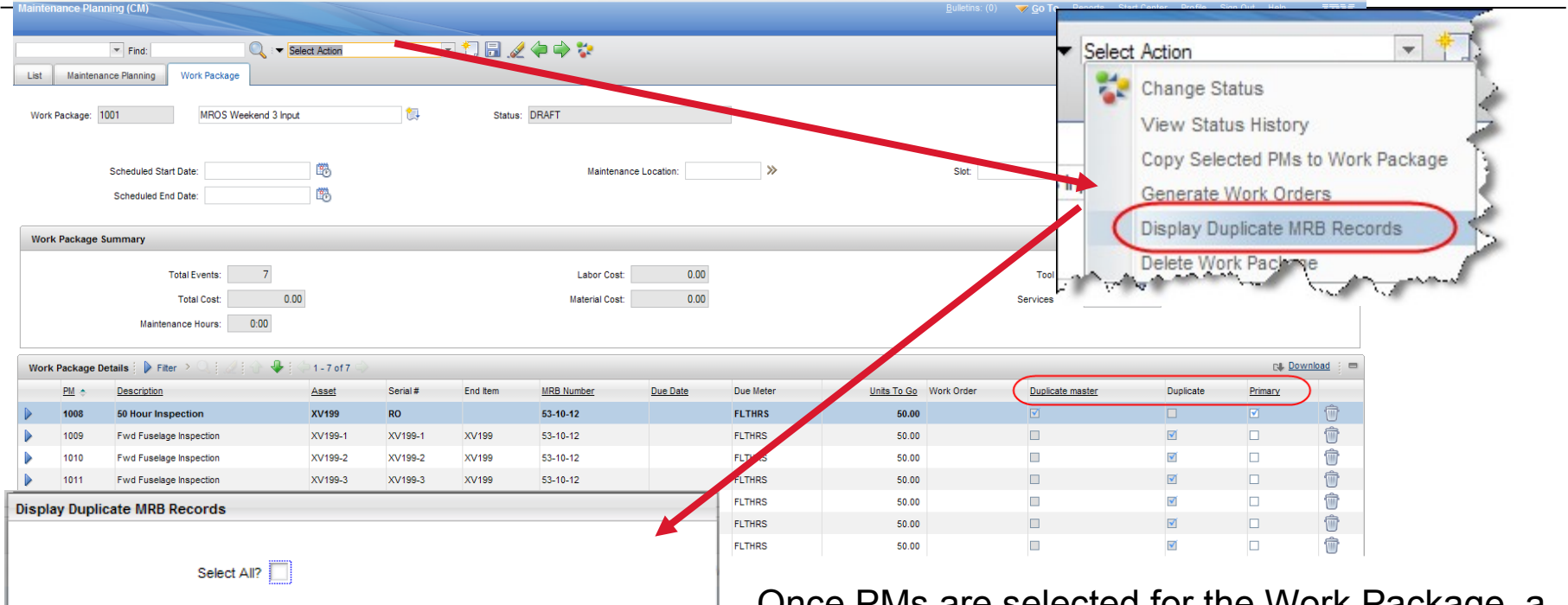

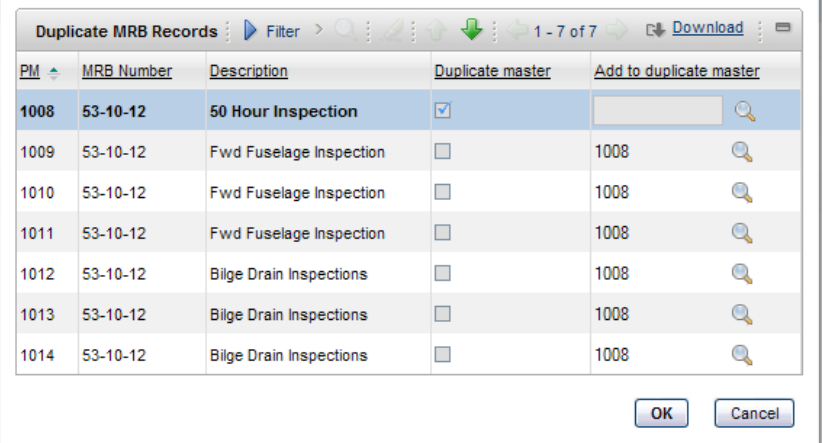

Once PMs are selected for the Work Package, a new Action to 'Display Duplicate MRB Records' is available to identify duplicate records – this action allows a 'master' record to be defined that acts as the Primary PM for the duplicate PMs – PM Actions are created to 'claim' these PMs on completion of the 'master PM'

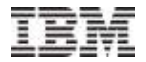

# Log Book Enhancements

The Log Book has been enhanced to allow for 'Actions' to be defined against a Log Problem, where an 'action' may be a asset 'removal' or 'installation' – this uses the capability developed for Events Management.

It is now also possible to add Actual Labor records against the Log Problem.

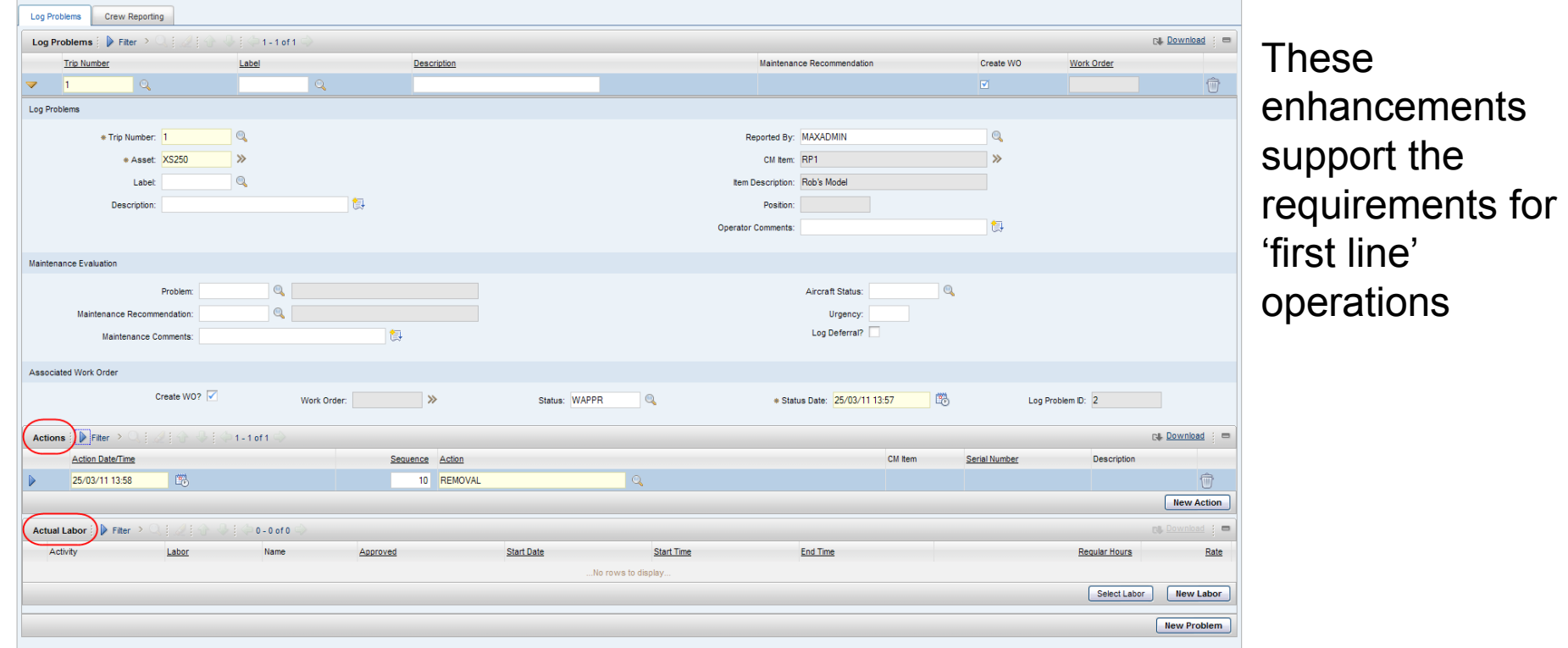

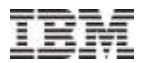

### Deriving Asset in Work Order Tracking (CM)

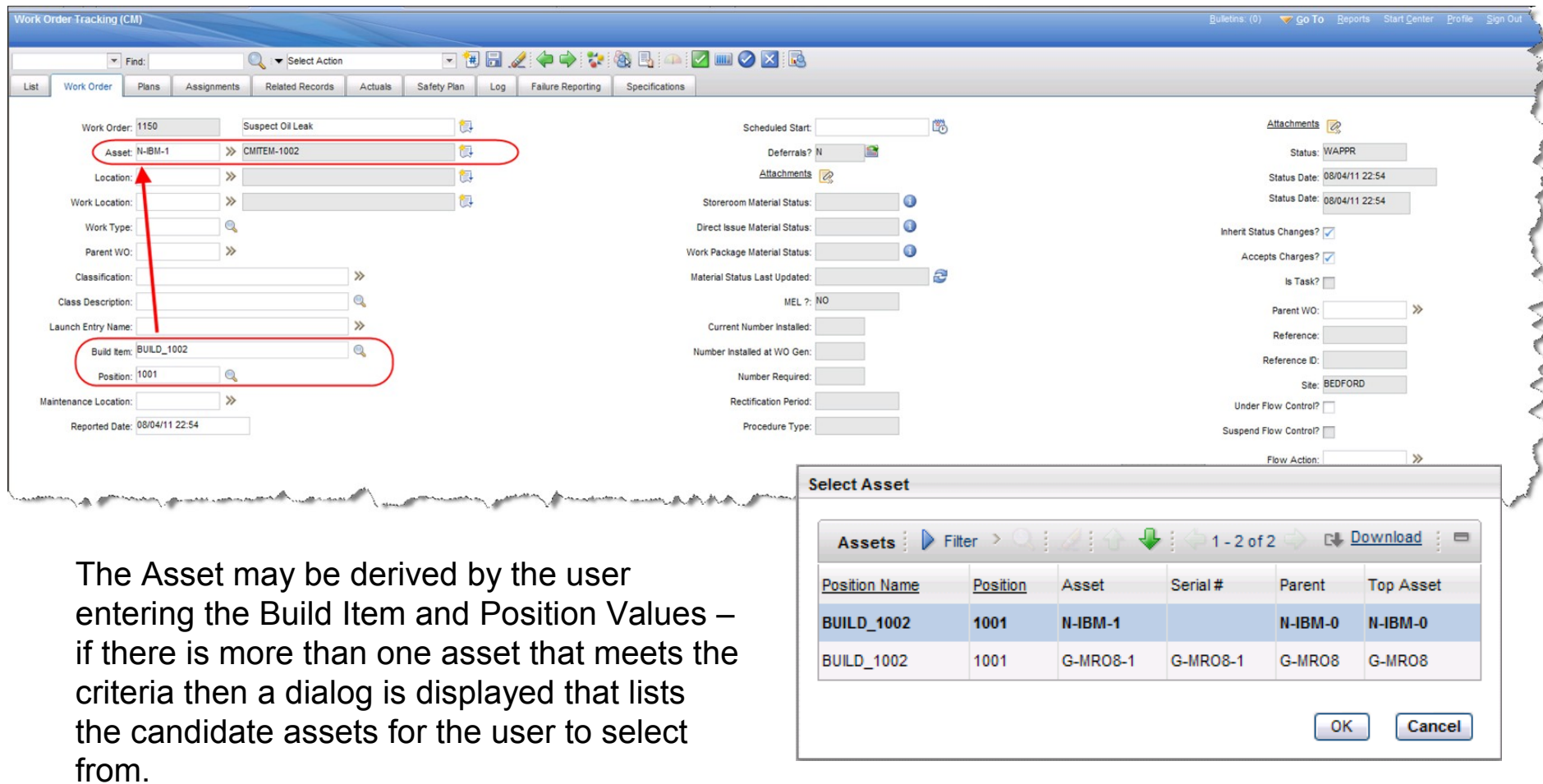

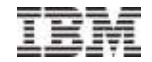

- Maximo Asset Configuration Manager (ACM) is designed to manage the configuration management requirements of complex assets operating in the aerospace, defence and rail sectors where safety and regulatory compliance is of primary importance. An integral part of Maximo ACM is the Build Data Interpreter (BDI).
- At the most basic level the BDI analyses configuration managed Assets position by position to ensure that they comply with the configuration rules established in the corresponding model.
- The BDI has been the focus of the performance enhancements, in addition there has been a review of indexing and code optimisation.

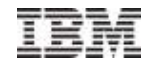

### Performance Enhancements - BDI

#### **The following items have been enhanced relating to the BDI performance**

#### **Single Variant Processing**

- **The BDI Status Dialog has been enhanced to enable the 'Update Map' feature to be executed for the current configuration or all variations.**
- **The BDI Status Dialog has been enhanced to allow individual variations to be processed independently (a icon has been added adjacent to each variation)**
- **A new Crontask parameter has been developed for 'ProcessMode' with possible values of 'ALL' or CURRENTCONFIG' to all BDI Crontasks (Continuous, End Item, Sub Assembly). Simultaneous BDI Processing and BDI Status Visibility**
- **The BDI has been enhanced to allow multiple instances of the Continuous, End Item and Sub Assembly CronTasks to be launched in parallel.**
- **The system has been enhanced to ensure the BDI is prevented from running for the same Asset simultaneously.**
	- **Developed intelligence into the BDI transaction queue to prevent more processing than is necessary.**
	- **Created new application (BDI Queue Status) to provide the end user visibility of the status of Assets scheduled for processing.**
- **Configurable MAP Codes**
	- **The Model application has been enhanced to allow the user to define which BDI Map Codes are applicable to the Model.**
- **Configurable Maintenance Plan Processing**
	- **A check box has been added to the BDI dialog that when false disables the BDI map code for maintenance plan processing.**
- **Configurable Node Level Processing**
	- **The Model Build Hierarchy and Position Rules tab / Position List has been enhanced to include a check box that when true disables BDI map processing against the selected node and all of its children.**
- **BDI Status History Maintenance**
	- **A new Maxvar has been developed (Organizations (CM)) / System Settings that when false will BDI historical data to not be retained. By default the setting is set to true.**

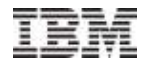

#### Performance Enhancements – BDI Map Codes

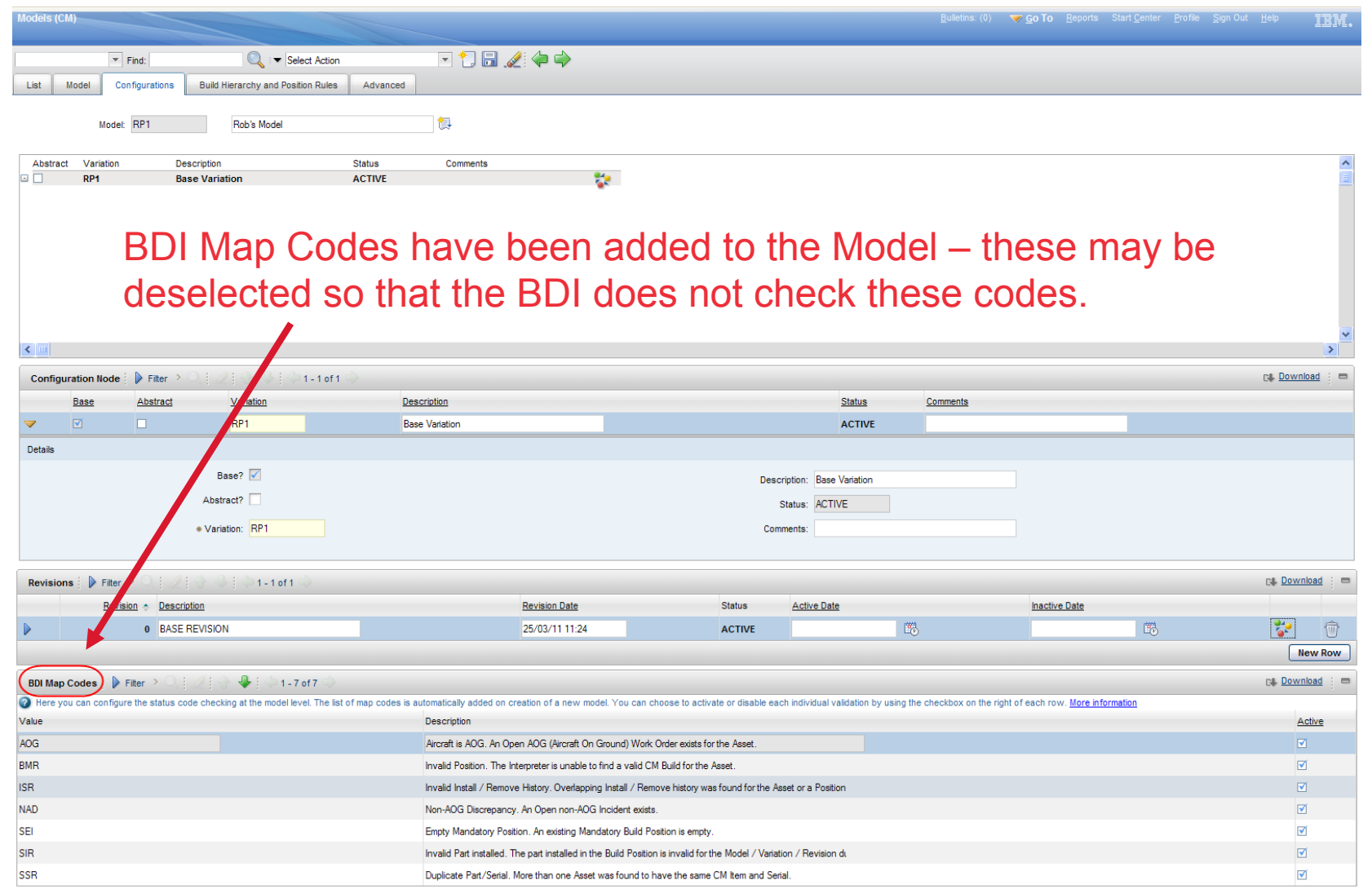

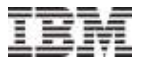

#### Performance Enhancements – BDI Map Codes

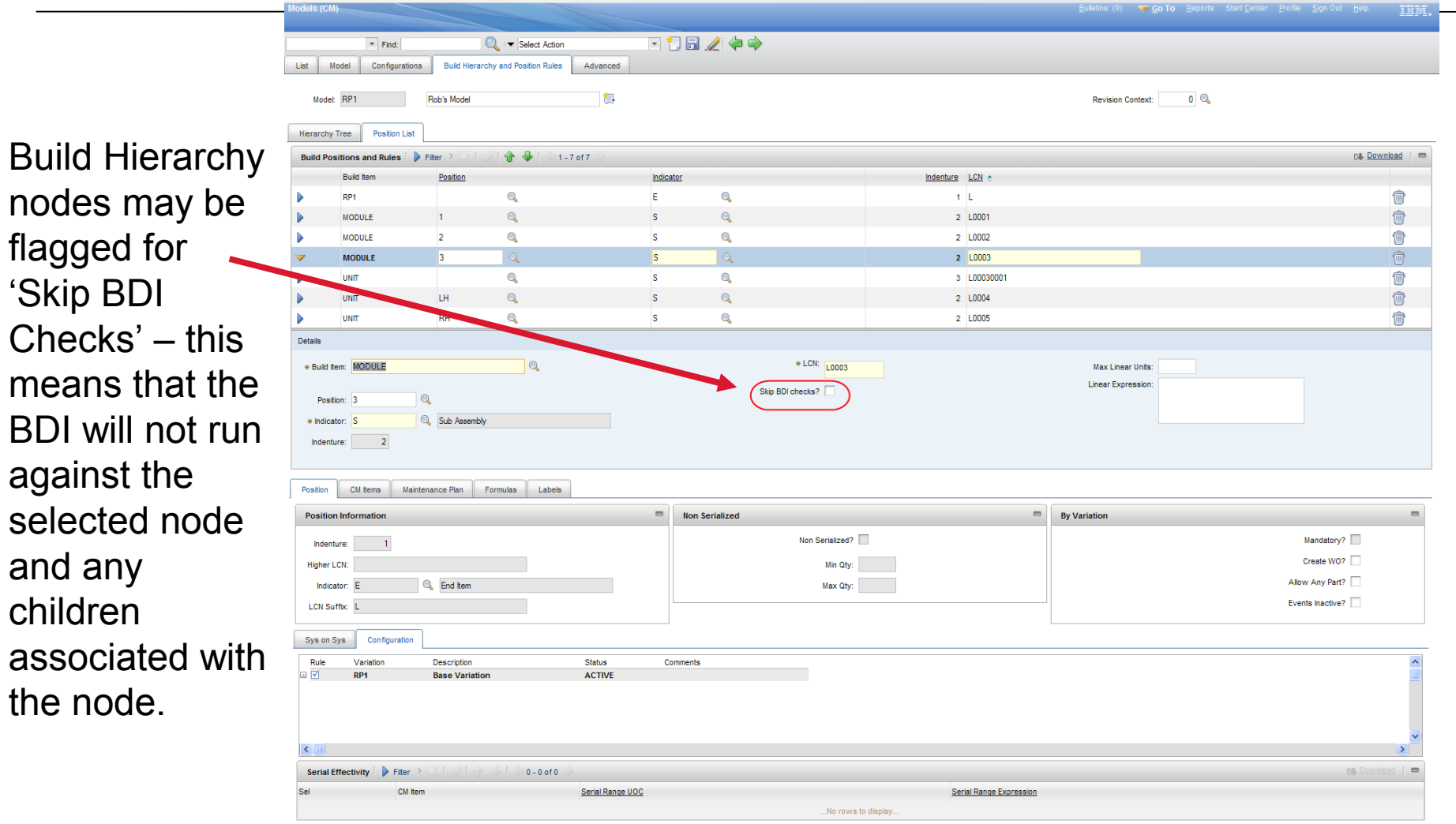

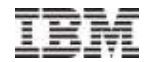

#### Performance Enhancements – BDI Map Codes

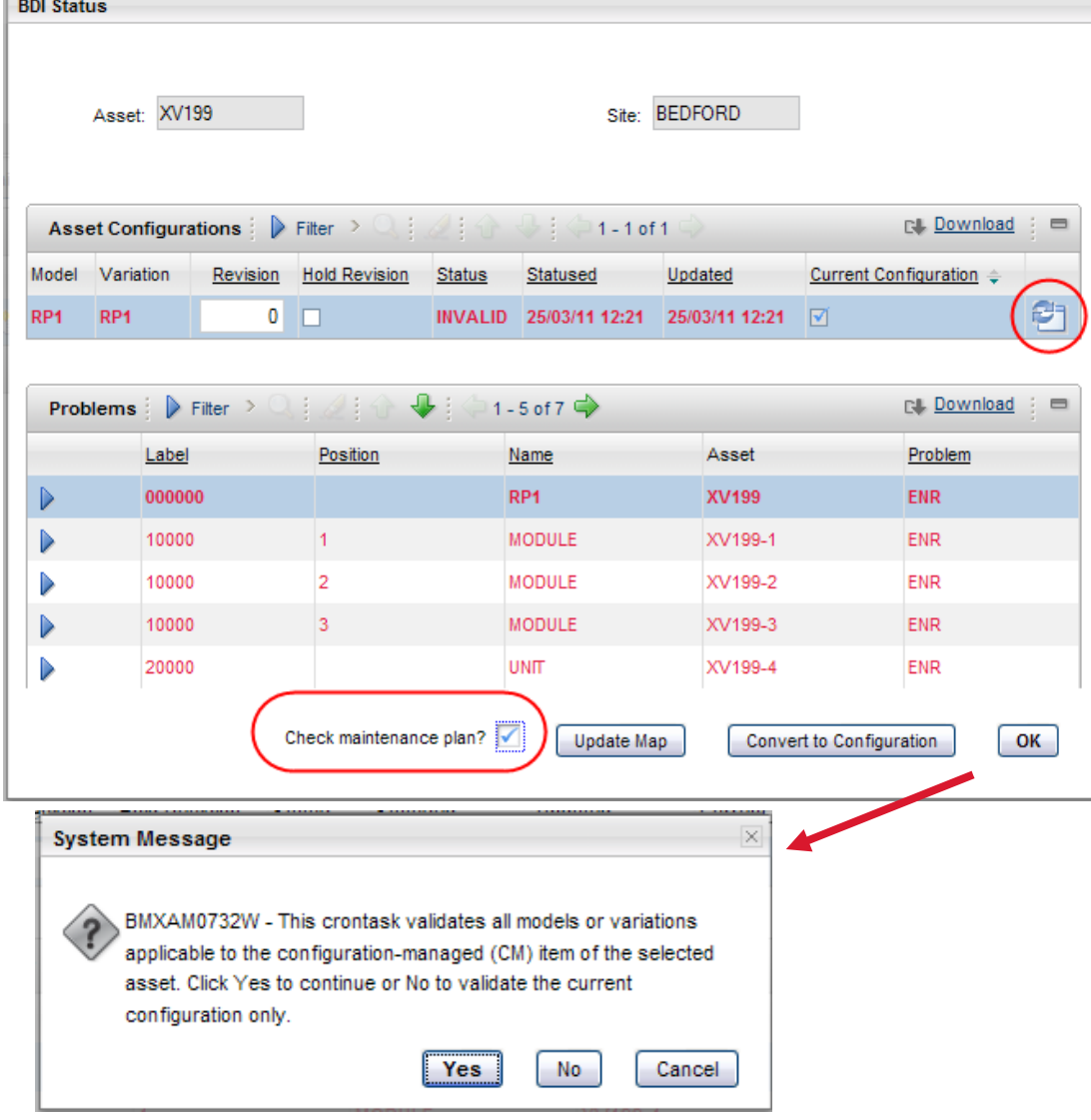

For the manual BDI a 'Check Maintenance plan?' flag has been added, this is true by defalut. When made false the BDI will not check the maintenance plans for the selected variation – this can be a significant performance saving.

### **Configure**

- Maximo ACM can be configured using the 'standard' System Configuration tools
- There are a number of specific ACM variable settings – described on following slides

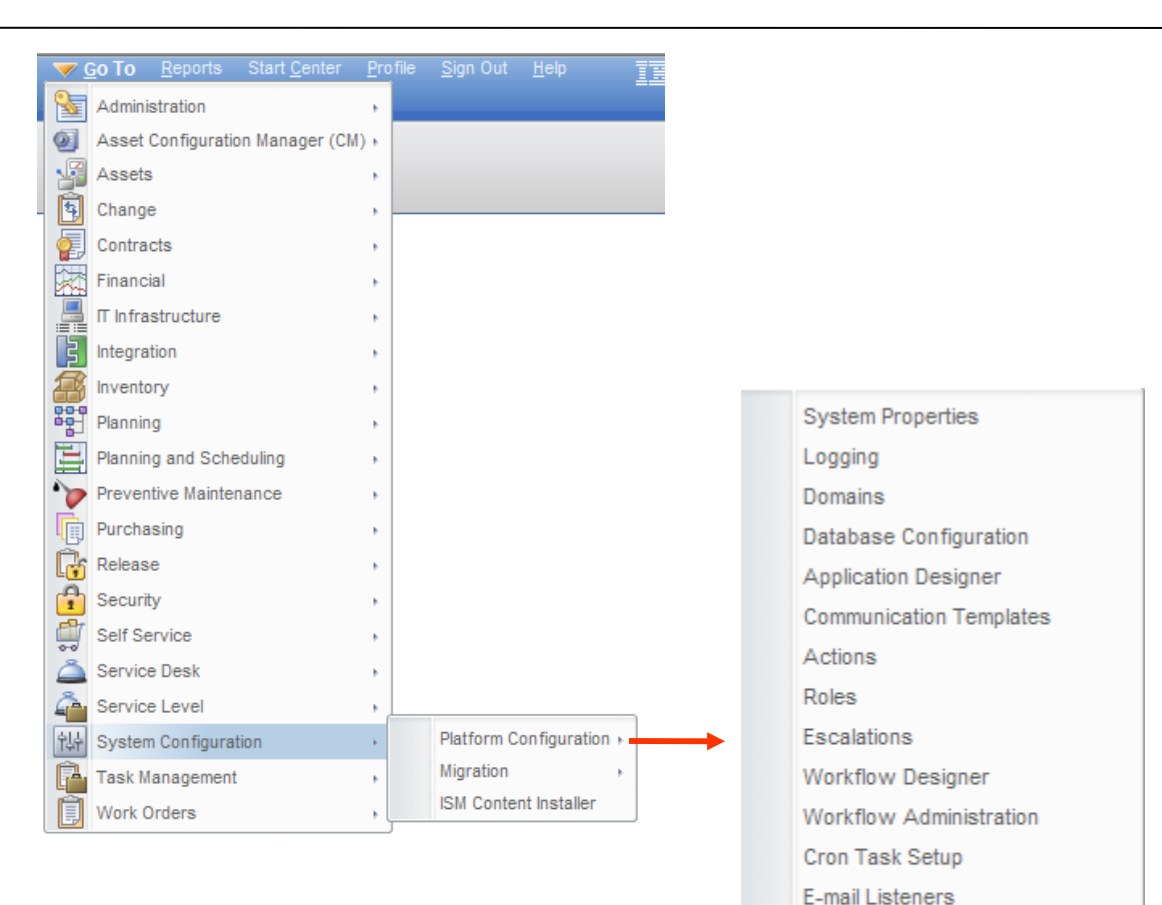

Web Services Library Launch in Context

**Automation Scripts** 

Instant Messaging Configuration

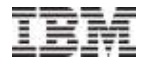

### Configure – Other Organization Settings

 Allows user to choose how they will treat Work Order completion in the situation where its completion will deactivate a PM that has an open work order associated with it.

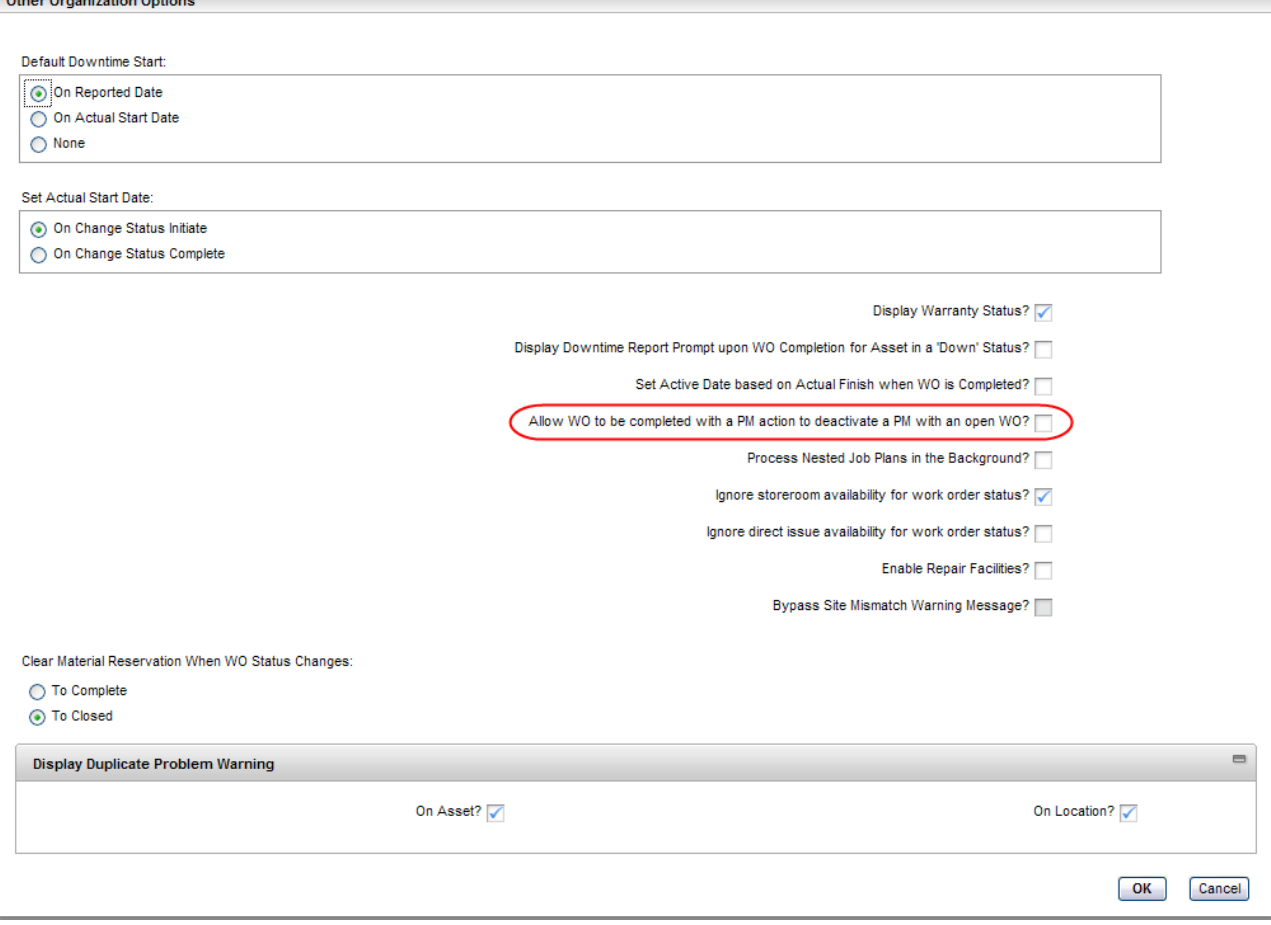

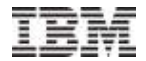

### Configure – System Settings

- Allows user to:
	- 1. Set the 'Tree Page Size this is the vtree hierarchy used in the Model and Assets (CM) applications.
		- NOTE: 7.5.0.1 negated the need for this setting as the v-tree is now configured via the xml
	- 2. Choose if historical BDI data is to be retained

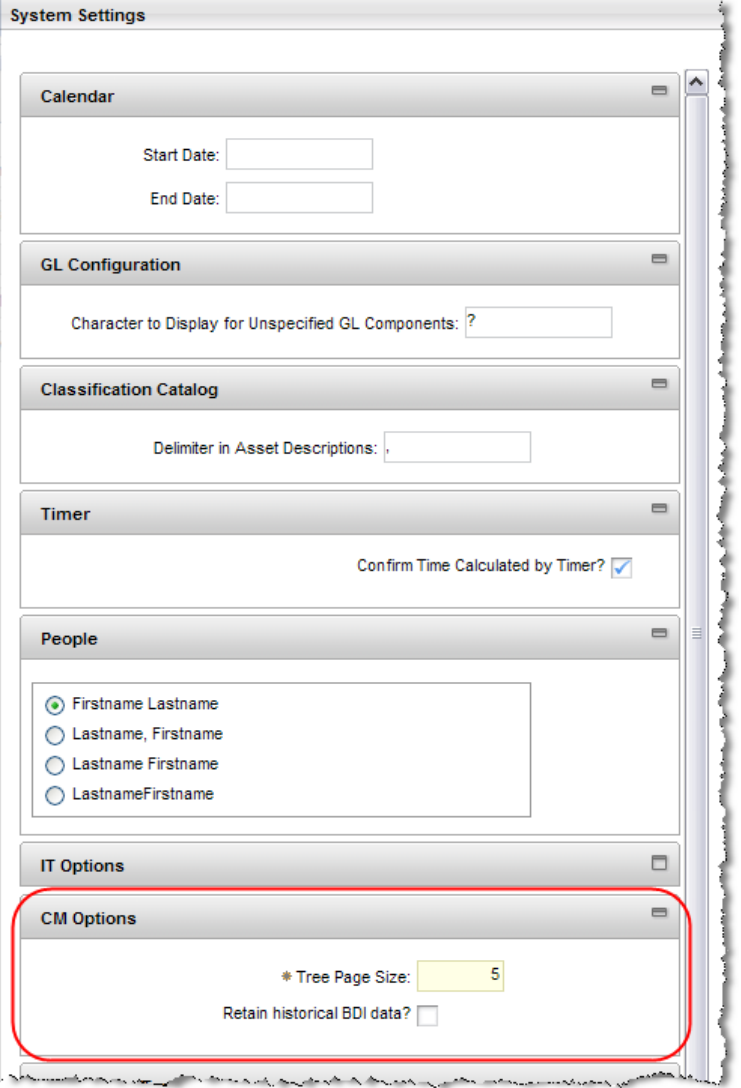

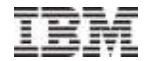

### Configure – CM Options

- Allows user to:
	- 1. Set the Default Label System that is associated with the Model
	- 2. Define the Label and Position field widths

NOTE: 7.5.0.1 negated the need for this setting as the v-tree is now configured via the xml

- 3. Activate the use of EBNF controls (Extended Backus–Naur Form) – a specific rule type.
- 4. Activate meter offsets meter readings entered during asset install / remove process
- 5. Set the number of meter readings that will be used to calculate predicted life values

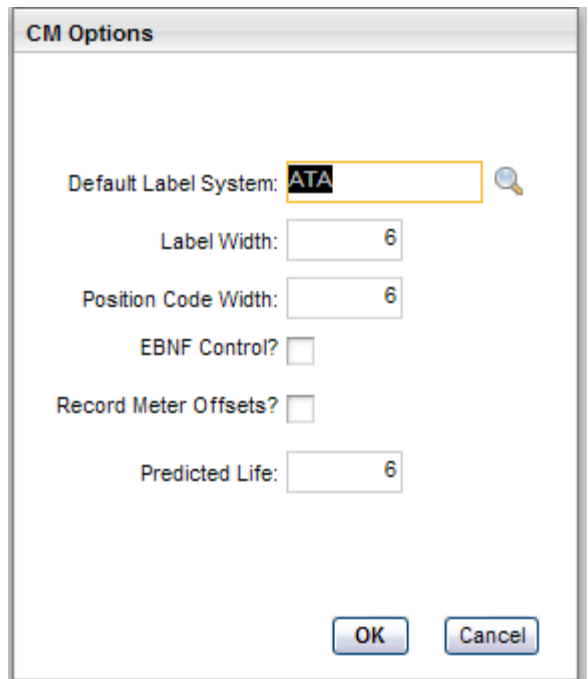

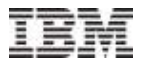

### Configure – BDI Color Setup (CM)

 Allows user to set which colours will be used for specific BDI mapping codes – these colors are dispalyed in the Assets (CM) V-tree and BDI Status dialog window.

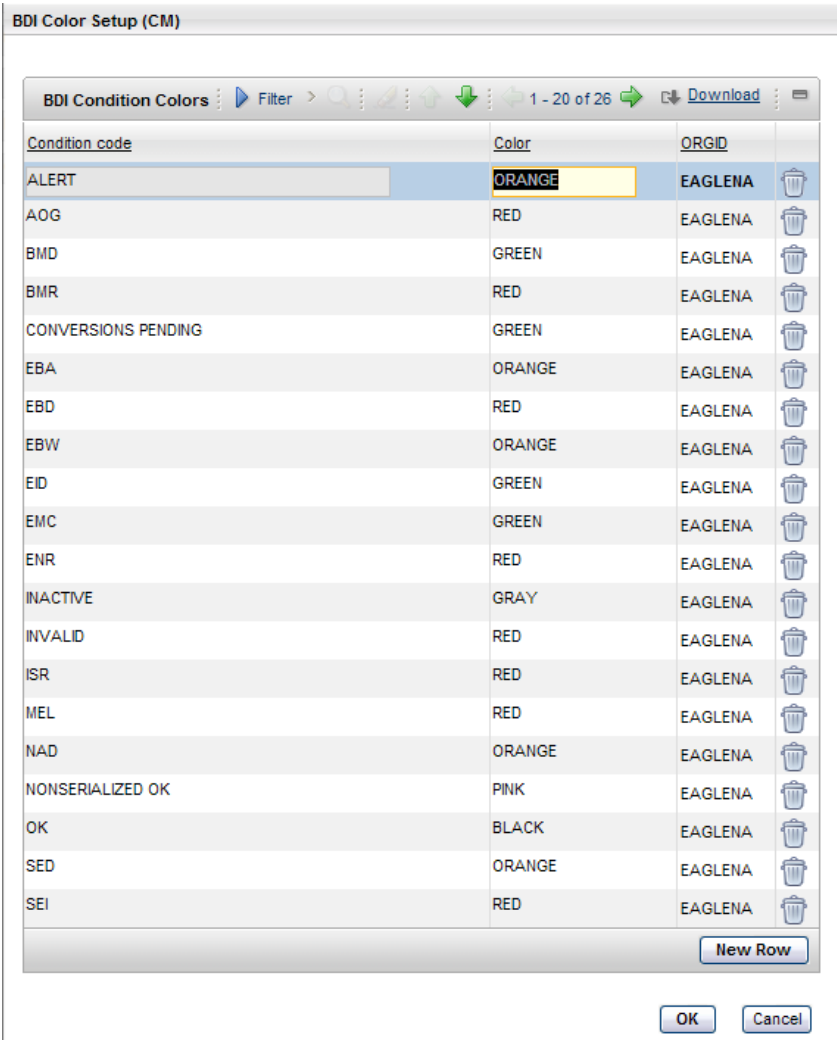

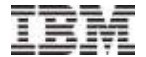

### ACM Reports

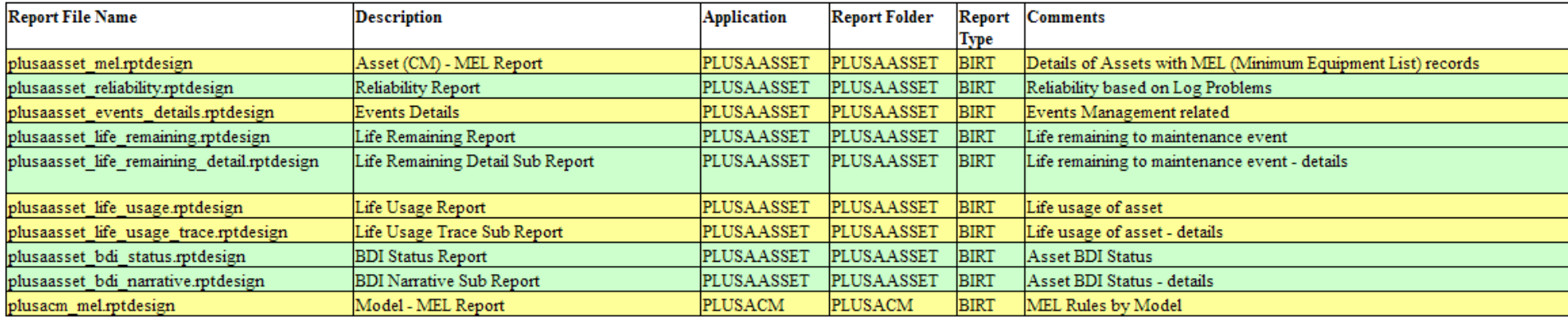

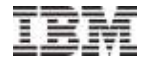

### Questions?

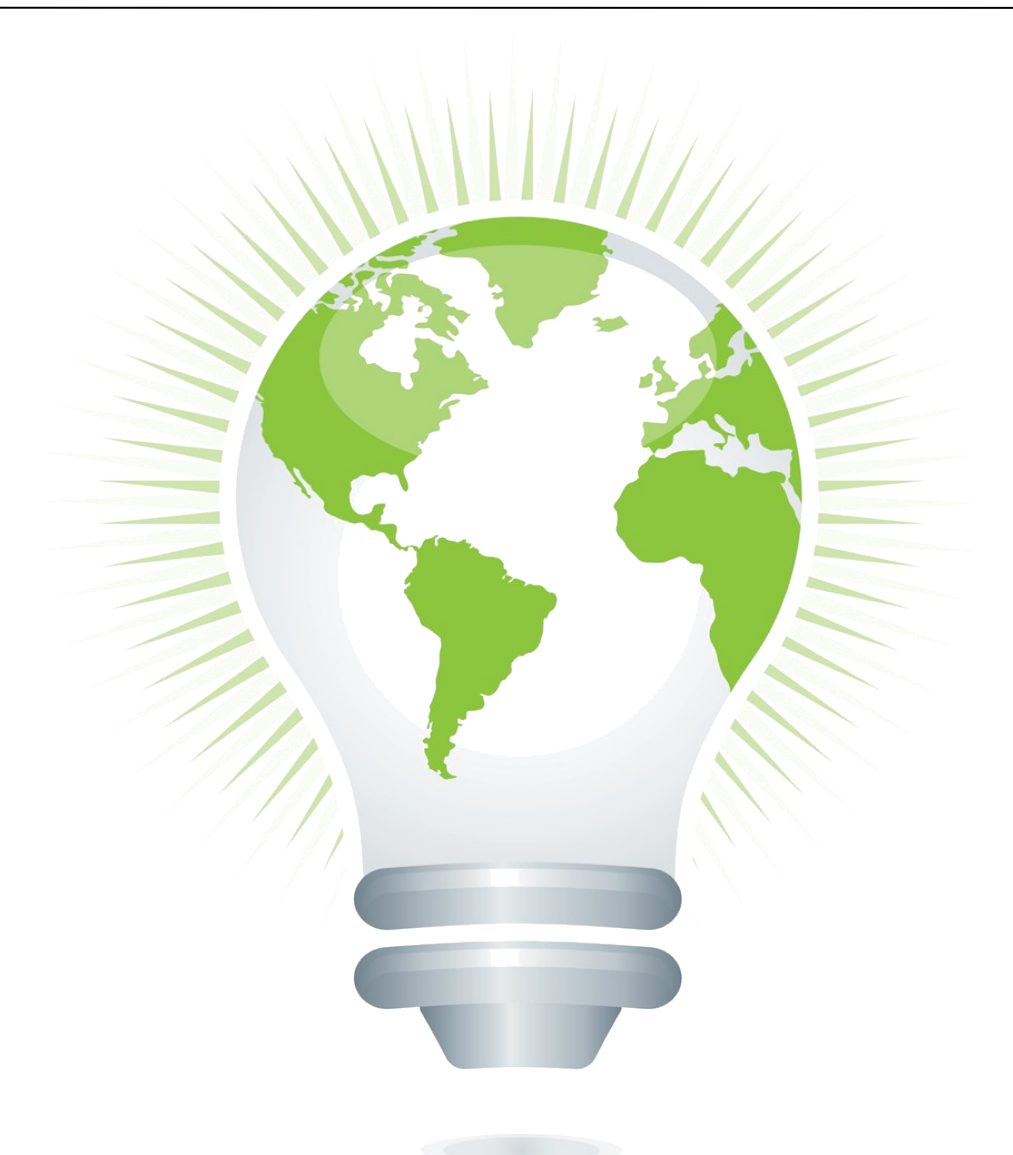

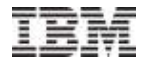

### Thank You!

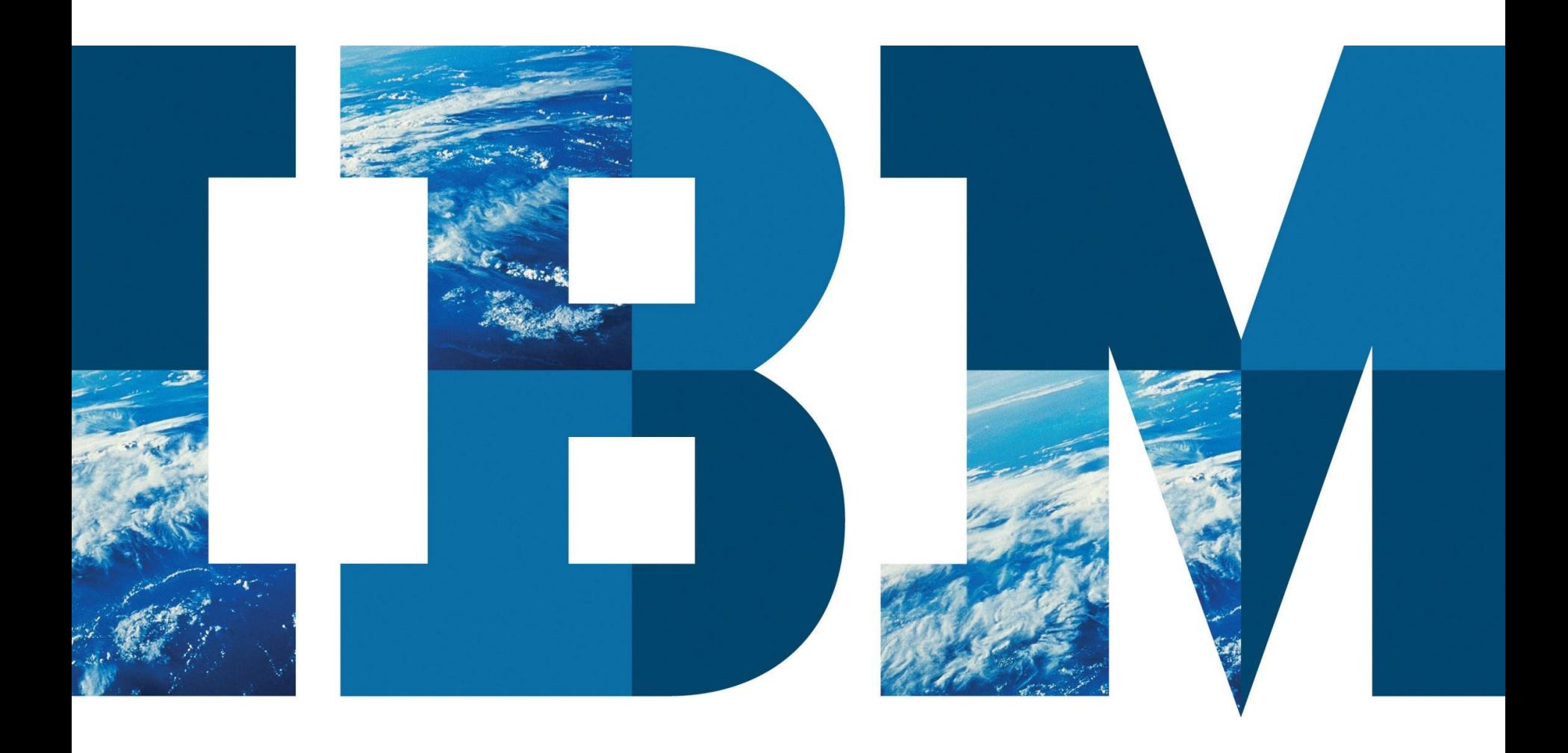